## **RICOH**

# **WG-6** Üzemeltetői kézikönyv

**A sorozatszámot az akkumulátor-/kártyafedél belsejében találja.**

### 1. fejezet: Bevezetés

#### Használat előtt olvassa el ezt a fejezetet.

Ez a fejezet a RICOH WG-6 áttekintését tartalmazza.

### 2. fejezet: Első lépések

#### Olvassa el ezt a fejezetet, mielőtt a RICOH WG-6-ot első alkalommal használná.

Ez a fejezet az olyan alapműveletek magyarázatát tartalmazza, mint a kamera bekapcsolása, felvétel készítése, és a képek visszajátszása.

### 3. és további fejezetek

#### Akkor olvassa el ezeket a fejezeteket, amikor többet szeretne megtudni a kamera különböző funkcióiról.

Ezek a fejezetek a felvételi és visszajátszási funkciókra vonatkozó magyarázatokat tartalmaznak, valamint leírják, hogyan lehet testreszabni a kamera beállításait, és hogyan lehet számítógéppel használni.

**Típus: R02050**

### Felhasználói regisztrációra vonatkozó információk

Köszönjük, hogy a RICOH termékét választotta.

Annak érdekében, hogy a megvásárolt termékhez a lehető legjobb ügyfélszolgálatot és szolgáltatást nyújthassuk, megkérjük, hogy végezze el a felhasználói regisztrációt.

A felhasználói regisztráció elvégzéséhez látogasson el a következő webhelyre.

#### http://www.ricoh-imaging.com/registration/

A regisztrált felhasználókat e-mailben értesítjük az olyan fontos ügyféltámogatási információkról, mint a belső vezérlőprogram verziójának frissítései stb.

### Bevezetés

A jelen üzemeltetői kézikönyv arra vonatkozó információkat tartalmaz, hogyan lehet használni a kamera felvételi és visszajátszási funkcióit, és milyen elővigyázatossági intézkedések kapcsolódnak hozzájuk.

Ha az üzemeltetői kézikönyvet tüzetesen végigolvassa, a lehető legtöbbet tudja kihozni a kamerához elérhető funkciókból. Az üzemeltetői kézikönyvet mindenképpen őrizze meg, mert később még szüksége lehet rá.

A kamera használata előtt ajánlott a kamera belső vezérlőprogramját a legújabb verzióra frissíteni.

A belső vezérlőprogram legújabb verziójára vonatkozó információkat a belső vezérlőprogram alábbi letöltési helyén találja.

http://www.ricoh-imaging.co.jp/english

#### RICOH COMPANY, LTD.

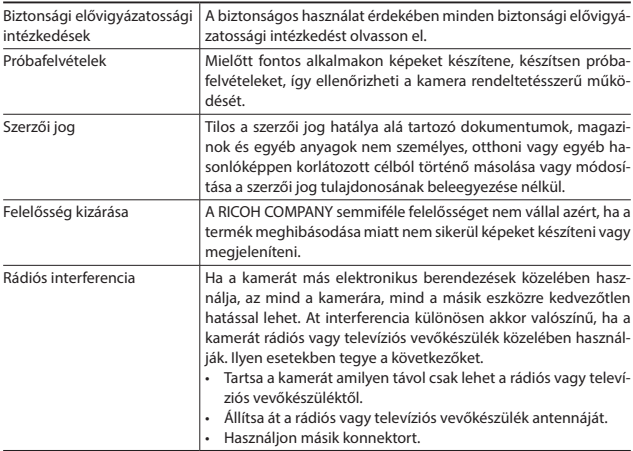

Tilos a jelen kiadványt a RICOH COMPANY kifejezett írásos engedélyének hiányában egészben vagy részben lemásolni.

© RICOH COMPANY, LTD. 2019

A RICOH COMPANY fenntartja a jogot, hogy a jelen kézikönyv tartalmát bármikor előzetes értesítés nélkül módosítsa.

Mindent megtettünk annak érdekében, hogy biztosítsuk a jelen kézikönyvben található információk pontosságát. Ha ezzel együtt hibákat vagy hiányosságokat észlel, hálásak lennénk, ha értesítene bennünket a kézikönyv hátsó fedőlapján megjelölt címen.

#### Védjegyek

- A Microsoft és a Windows a Microsoft Corporation bejegyzett védjegyei az Amerikai Egyesült Államokban és más országokban.
- A Mac, macOS és OS X az Apple Inc. bejegyzett védjegyei az Amerikai Egyesült Államokban és más országokban.
- Az SDXC embléma a SD-3C, LLC védjegye.
- A FlashAir a Toshiba Memory Corporation védjegye.
- Az USB Type-C az USB Implementers Forum védjegye.
- A HDMI, HDMI embléma és a High-Definition Multimedia a HDMI Licensing LLC védjegyei vagy bejegyzett védjegyei az Amerikai Egyesült Államokban és/vagy más országokban.

Minden más védjegy a megfelelő tulajdonosok tulajdona.

• A jelen termék a RICOH COMPANY, LTD által tervezett RICOH RT betűtípust használja.

#### **AVC szabadalmi portfóliólicenc**

Jelen termék licence az AVC szabadalmi portfóliólicence alapján egy felhasználó személyes felhasználására vonatkozik, illetve egyéb olyan felhasználásokra, amelyek során nem jár ellentételezés azért, ha (i) a videót az AVC szabvány szerint kódolják (a továbbiakban: "AVC-videó") és/vagy (ii) olyan AVC-videót dekódolnak, amelyet személyes tevékenységet végző ügyfél kódolt és/vagy amelyet AVC-videó biztosítására vonatkozó engedéllyel rendelkező videószolgáltatótól szereztek be. Egyéb használat céljából semmiféle licencet nem biztosítanak sem kifejezetten, sem hallgatólagosan.

A további információkat az MPEG LA, L.L.C.-től szerezheti be. Lásd http://www.mpegla.com.

### Biztonsági elővigyázatossági intézkedések

#### Figyelmeztető jelek

A jelen üzemeltetői kézikönyvben és magán a terméken is különféle jelzéseket használunk annak érdekében, hogy megelőzzük az Ön vagy más emberek sérülését, valamint a vagyoni kárt. A jelzéseket és jelentésüket alább találja.

Weszély Ez a jelzés olyan dolgokat jelöl, amelyek halál vagy sú-<br>lyos sérülés azonnali kockázatához vezethetnek, ha nem figyelnek oda rájuk, vagy nem megfelelően kezelik őket.

igvelmeztetés Ez a jelzés olyan dolgokat jelöl, amelyek halálhoz vagy súlyos sérüléshez vezethetnek, ha nem figyelnek oda rájuk, vagy nem megfelelően kezelik őket.

Viavázat Ez a jelzés olyan dolgokat jelöl, amelyek sérüléshez vagy vagyoni kárhoz vezethetnek, ha nem figyelnek oda rájuk, vagy nem megfelelően kezelik őket.

#### Jelek jelentése

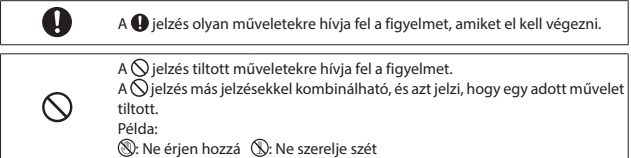

A kamera biztonságos használatának biztosítása érdekében tartsa be a következő elővigyázatossági intézkedéseket.

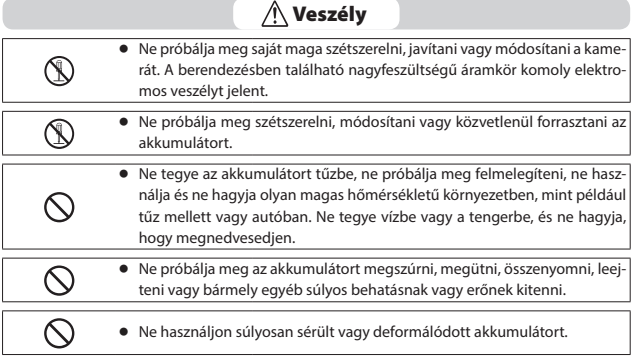

### $\bigwedge$  Figyelmeztetés

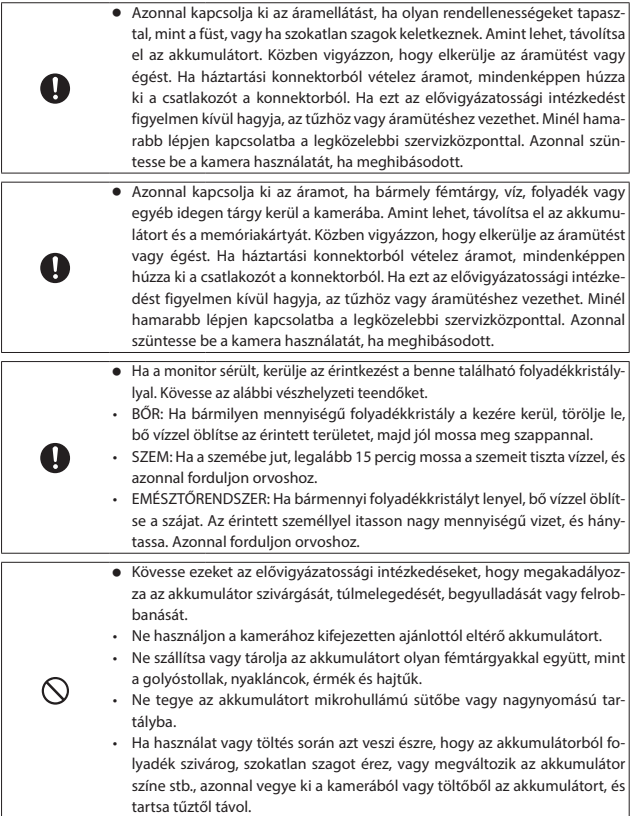

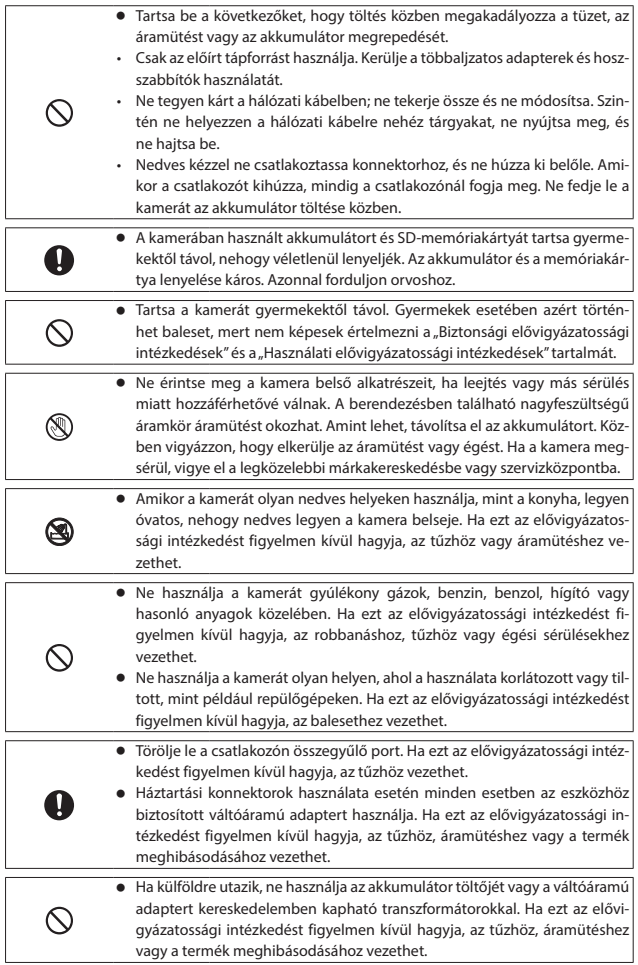

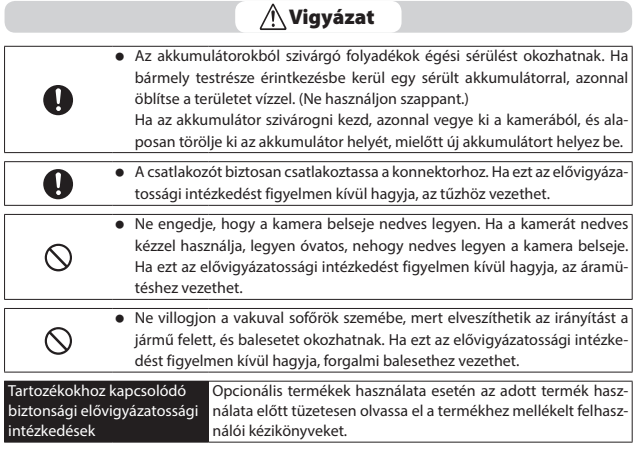

## **Tartalomjegyzék**

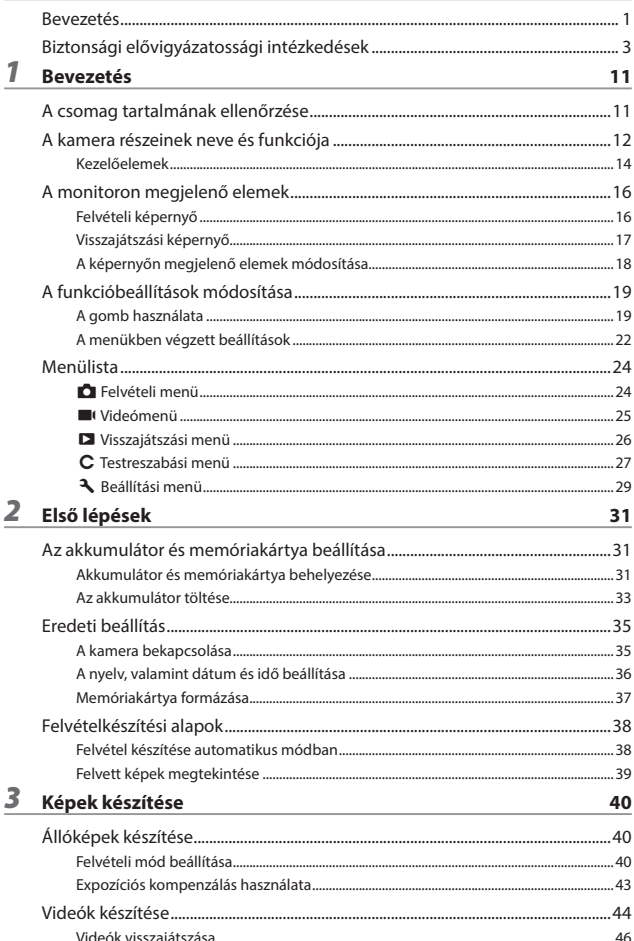

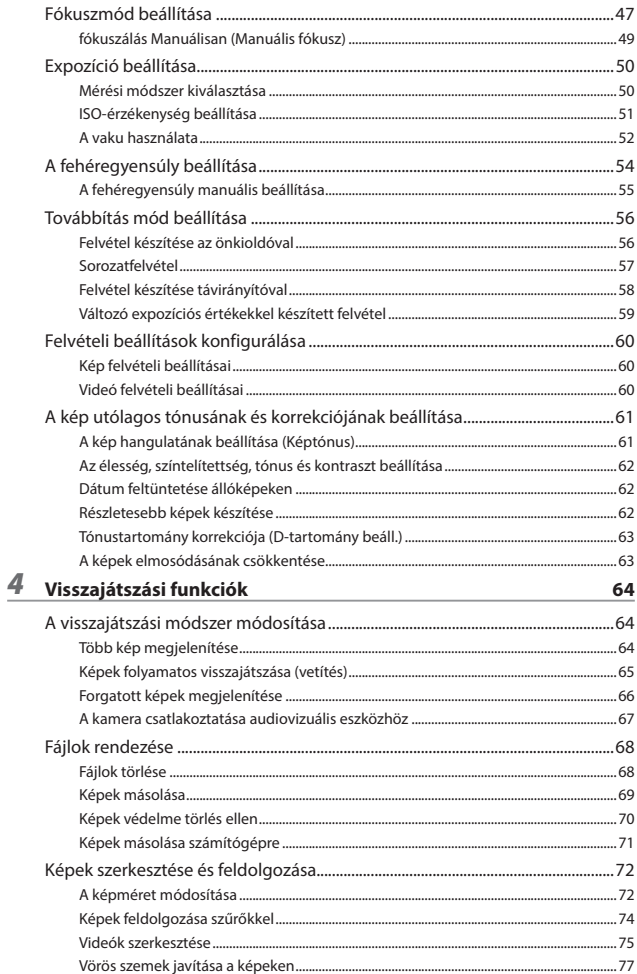

### $5$  A beállítások módosítása

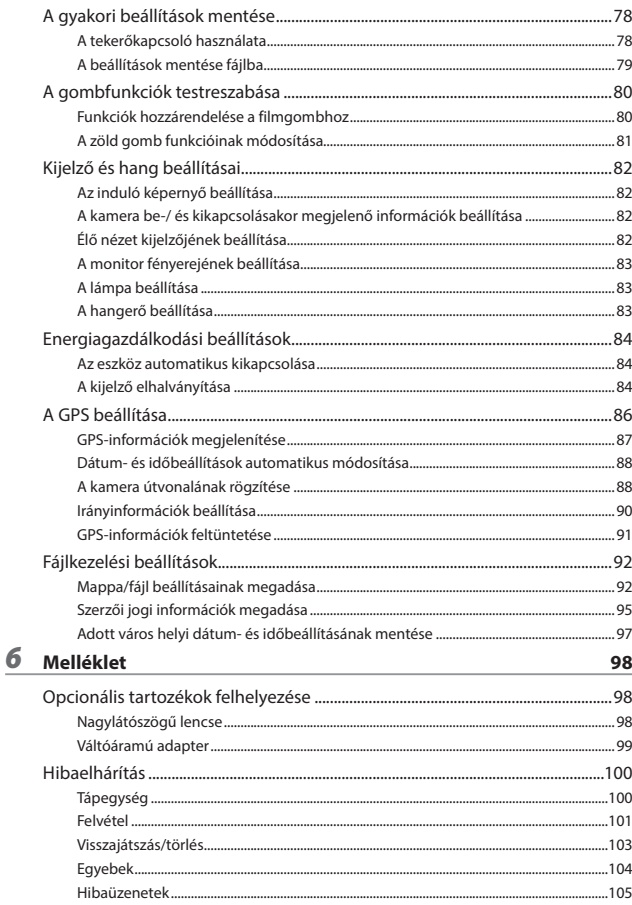

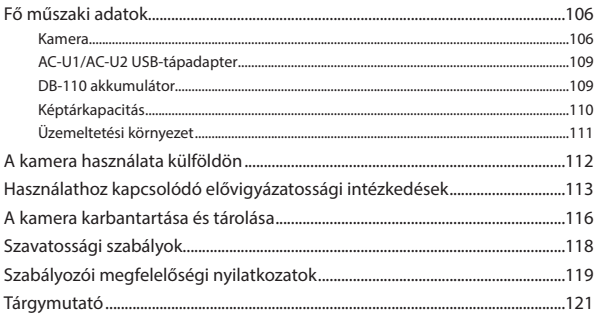

### A csomag tartalmának ellenőrzése

A digitális kamera használata előtt ellenőrizze, hogy a csomag tartalmazza-e az alábbiakban felsorolt tételeket.

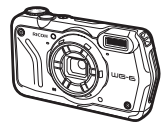

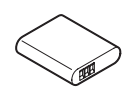

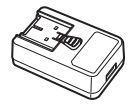

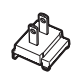

**RICOH WG-6 Akkumulátor (DB-110)**

**USB-tápadapter (AC-U1 vagy AC-U2)\*** \* Régiófüggő.

**Csatlakozó**

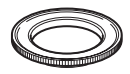

**Makróbetét (O-MS3)**

- <sup>g</sup> **USB-kábel (I-USB173)**
- <sup>g</sup> **Szíj (O-ST104)**
- <sup>g</sup> **Üzemeltetői kézikönyv (ez a kézikönyv)**
- <sup>g</sup> **Vízálló felépítés**

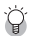

*Makróbetét --------------------------------------------------------------------------------------------------*

- A makróbetét célja, hogy 1 cm távolság maradjon a lencse és a tárgy között. A makróbetétet a lencsére lehet felcsavarni. Olyan felvételi üzemmódokban használhatja, mint a digitális mikroszkópmód. (40. o.)
- Amikor a makróbetétet a kamerához illeszti, a tárgytól függően előfordulhat, hogy nehéz a tárgyra fókuszálni.

### A kamera részeinek neve és funkciója

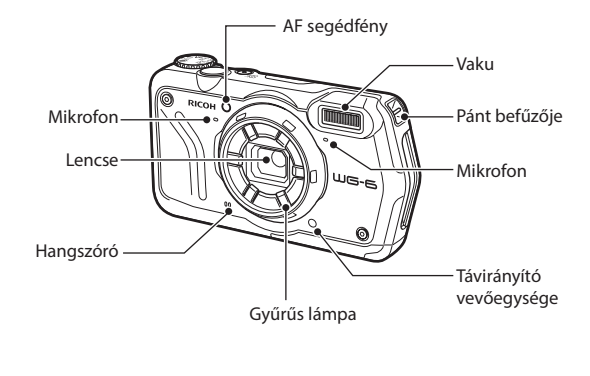

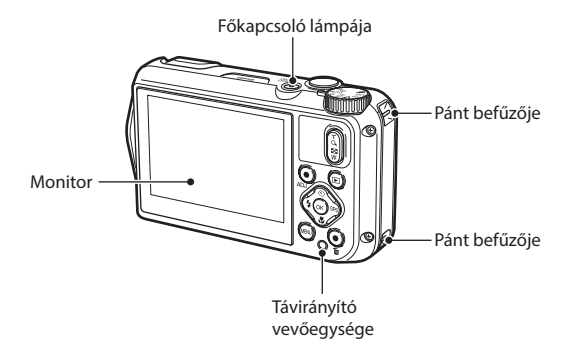

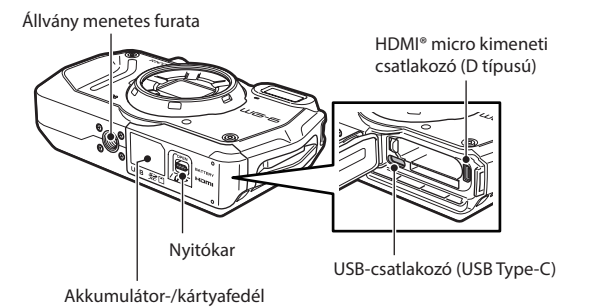

### Kezelőelemek

Ez a rész a kezelőelemek leírását tartalmazza.

A zárójelekben található ikonokat a jelen kézikönyv utasításaiban használjuk.

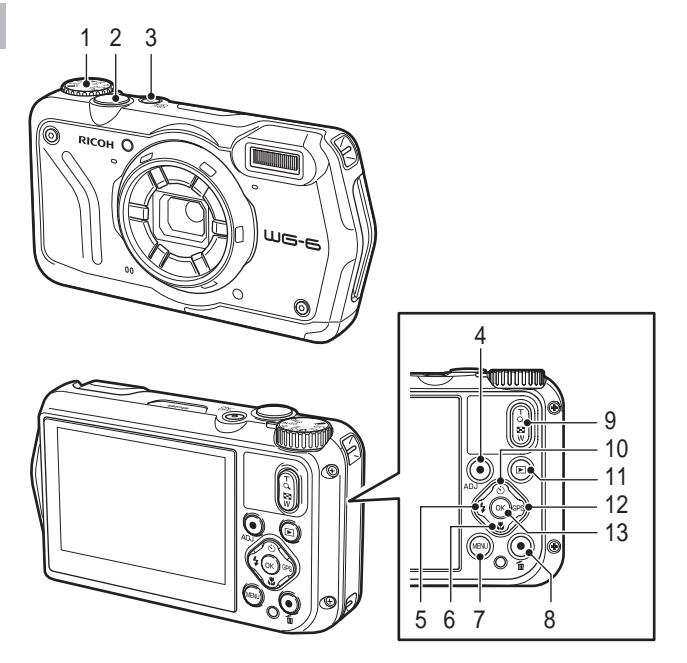

- **1 Tekerőkapcsoló** Módosítja a felvételi módot. (40. o.)
- **2 Zárkioldó gomb (**z**)** Nyomja meg a képek készítéséhez. Nyomja meg félig az autofókusz aktiválásához. (38. o.)

**3 Főkapcsoló**

A gépet be- és kikapcsolja. (35. o.)

# **1Bevezetés**

#### **4 Videó/ADJ. gomb**

Ha állóképmódban van, ennek lenyomásával indíthatia és állíthatia le a videofelvételt. (44. o.) Az ADJ. mód funkcióit hívja elő, amikor a gombhoz funkciókat rendeltek. (20. o.)

- 5 **Vaku/bal nvíl gomb (** $\left| \frac{1}{2} \right|$ **/** $\left| \frac{1}{2} \right|$ A vakumódot módosítja. (52. o.) A kurzort balra mozgatja, amikor egy elemet választottak.
- **6 Fókusz/le nyíl gomb (** $\frac{1}{2}$ **/** $\blacktriangledown$ **)** A fókuszmódot módosítja. (47. o.) A kurzort lefelé mozgatja, amikor egy elemet választottak.
- **7 MENÜ gomb (**f**)**

Egy menüt nyit meg. Amikor a képernyőn a menü látható, ezzel a gombbal visszatérhet az előző képernyőre. (22. o.)

**8 Zöld/törlés gomb (**i**)**

Ennek lenyomásával zöld módban készíthet képeket. (40. o.)

Amikor a gombhoz egy funkciót rendeltek, ennek lenyomásával hívhatja elő a hozzárendelt funkciót. (21. o.) Visszajátszási módban ennek lenyomásával tö-

rölheti a képeket. (39. o.)

- **9 Zoom gomb (**4 **(T)/**5 **(W))** Módosítja a nagyítás mértékét. (38. o.)
- 10 **Mód/fel nyíl gomb** ( $\otimes$  / $\blacktriangle$ ) Módosítja a továbbítási módot. (56. o.) A kurzort felfelé mozgatia, amikor egy elemet választottak.
- **11 Visszajátszás gomb (**g**)** A felvételi mód és a visszajátszási mód között vált. (39. o.)
- 12  $\frac{GPS}{i}$ obb nyíl gomb ( $\frac{GPS}{i}$ )

Tartsa lenyomva a GPS-funkció be- és kikapcsolásához. (87. o.)

A kurzort jobbra mozgatja, amikor egy elemet választottak.

#### **13 OK gomb (**e**)**

A felvételi és visszajátszási képernyőkön megjelenő információk között vált. (18. o.) Funkció kiválasztásakor megerősíti a kiválasztott elemeket.

### A monitoron megjelenő elemek

### Felvételi képernyő

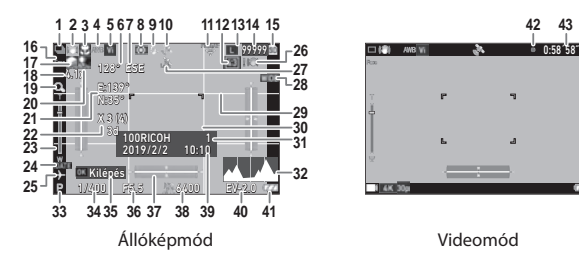

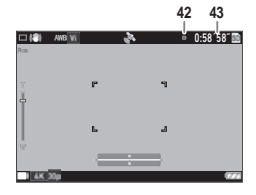

- 1 Továbbítás mód (56. o.)
- 2 Mozgás következtében történő elmosódás csökkentése/Movie SR (63. o.)
- 3 Fókuszmód (47. o.)
- 4 Fehéregyensúly (54. o.)
- 5 Képtónus (61. o.)
- 6 Elektronikus iránytű információi (azimut) (90. o.)
- 7 Elektronikus iránytű iránya
- 8 Mérési mód (50. o.)
- 9 Vakumód (52. o.)
- 10 GPS-pozíció állapota (87. o.)
- 11 FlashAir kommunikációs állapota (32. o.)
- 12 Képarány (60. o.)
- 13 Rögzített pixel (60. o.)
- 14 Tárolható képek száma
- 15 Tárolási hely (32. o.)
- 16 Arcfelismerés (48. o.)
- 17 Csúcsfény-kompenzáció (63. o.)
- 18 Zoom nagyítása (38. o.)
- 19 Digitális zoom (39. o.)
- 20 Árnyékkompenzáció (63. o.)
- 21 GPS-információk (87. o.)
- 22 GPS-pozíció minősége
- 23 Zoomsáv/fókuszsáv (38. o., 49. o.)
- 24 Dátumozás (62. o.)
- 25 Világidő (97. o.)
- 26 Kamera rázkódási figyelmeztetése
- 27 GPS zárolása (88. o.)
- 28 Konverziós lencse (98. o.)
- 29 Rácsvonalak (84. o.)
- 30 Fókuszkeret
- 31 Célmappa mentése (92. o.)/Fájlok száma
- 32 Hisztogram
- 33 Felvételi mód (40. o.)
- 34 Zársebesség
- 35 Kezelői útmutató
- 36 Apertúra értéke
- 37 Elektronikus szint (84. o.)
- 38 ISO-beállítás (50. o.)
- 39 Dátum és idő (36. o.)
- 40 Expozíciós kompenzálás (43. o.)
- 41 Akkumulátorszint (17. o.)
- 42 Felvételjelző
- 43 Felvételi idő/fennmaradó felvételi idő

### Visszajátszási képernyő

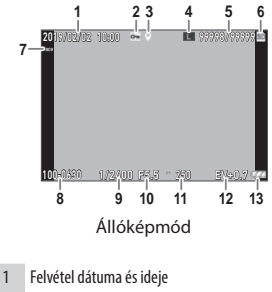

- 2 Képvédelem (70. o.)
- 3 GPS-információk (87. o.)
- 4 Rögzített pixel (60. o.)
- 5 Aktuális fájl/összes fájl
- 6 Adatforrás
- 7 Arcfelismerés (48. o.)
- 8 Mappaszám/fájlszám (92. o.)

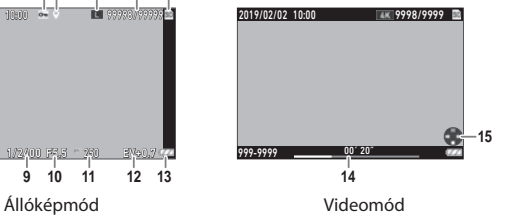

- 
- 9 Zársebesség
- 10 Apertúra értéke
- 11 ISO-beállítás
- 12 Expozíciós kompenzálás
- 13 Akkumulátorszint (17. o.)
- 14 Felvett videó időtartama/eltelt idő
- 15 Kezelői útmutató

#### Akkumulátorszint

Az ikon az akkumulátor szintjének megfelelően változik.

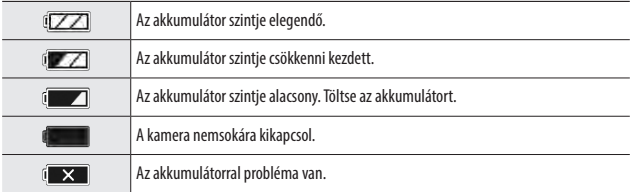

### A képernyőn megjelenő elemek módosítása

A képernyőn megjelenő elemeket az **EX** lenyomásával módosíthatja.

#### Felvételi mód

A felvételi képernyőn megjelenő információk között váltani lehet.

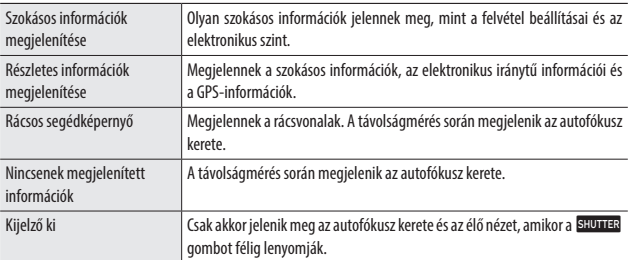

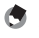

- *Megjegyzés --------------------------------------------------------------------------------------------------*
	- A rácsstílust a  $\mathbf C$  menü [Rács megjelenítése] pontjában lehet beállítani. (82. o.)

#### Visszajátszási mód

*Megjegyzés --------------------------------------------------------------------------------------------------*

A képernyőt egyképes megjelenítési módban a következő módok között válthatja: "Szokásos információk megjelenítése", "Részletes információk megjelenítése" és "Nincsenek megjelenített információk".

"Részletes információk megjelenítése" módban a ▲ ▼ gombokkal válthat az oldalon.

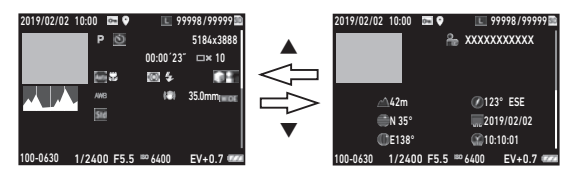

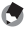

• A megjelenített információk az állóképek és videók között eltérnek.

### A funkcióbeállítások módosítása

### A gomb használata

#### A közvetlen billentyűk használata

Felvételi módban a gyorsbeállítások a  $\blacktriangle \blacktriangledown \blacktriangle \blacktriangleright$  gombokkal érhetők el. A következő funkciókat lehet aktiválni.

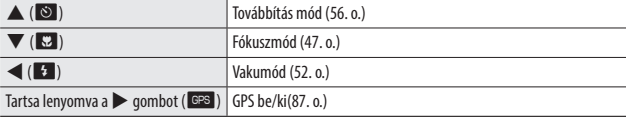

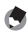

*Megjegyzés --------------------------------------------------------------------------------------------------*

• A fent megjelölt funkciókat a menüből lehet beállítani a **MENU** megnyomásával.

#### Az ADJ. mód használata

A C menü [ADJ gomb 1. beáll.] – [ADJ gomb 5. beáll.] alatt a videógombhoz rendelt funkciókat könnyen el lehet érni. (80. o.)

### *1* **<sup>A</sup>**D **menü [Filmgomb] elemét állítsa [Ki] értékre.**

Az ADJ. mód bekapcsol.

*2* **Nyomja meg felvételi módban a videógombot.**

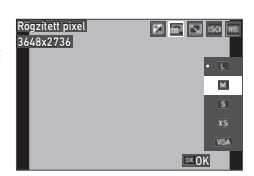

A gép ADJ. módra vált, és megjelennek a hozzárendelt funkciók ikonjai.

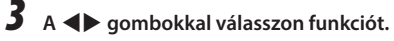

Ki lehet választani a gombhoz rendelt öt funkciót.

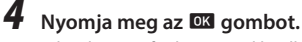

A kiválasztott funkciót ezzel beállította, és a kamera készen áll a felvételre.

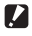

*Vigyázat --------------*

• Az alapértelmezett beállítások szerint a videógomb a videofelvétel indítását és befejezését szolgálja. Amikor a filmgomb segítségével rögzít filmeket, a  $\mathbf C$  menü [Filmgomb] pontjának beállítása legyen [Be]. (44. o.)

#### A zöld gomb használata

A hozzárendelt funkció aktiválásához nyomia meg felvételi módban a zöld gombot. Az alapértelmezett beállítások szerint a gomb funkciója a [Zöld mód]. Zöld módban a gomb lenyomásával készíthet felvételt. (40. o.)

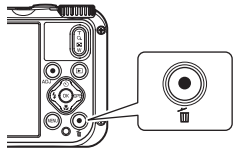

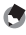

 $\cdot$  A zöld gomb funkcióját a  $\mathbf C$  menü [Zöld mód] pontja alatt lehet módosítani. (81. o.)

*Megjegyzés --------------------------------------------------------------------------------------------------*

### A menükben végzett beállítások

A legtöbb funkció beállítása a menükben történik.

### **1** Nyomja meg a **MENU** gombot.

Megjelenik a menü.

A megjelenő menü a kamera állapotától függ.

### *2* **A menü típusának módosításához nyomja meg a** c **gombot, majd a**  ▲ **▼** gombokkal válasszon típust.

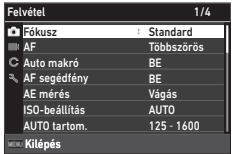

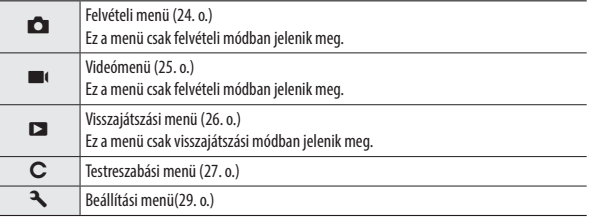

### **3** Nyomja meg a  $\triangleright$  gombot.

### *4* **<sup>A</sup>**ab **gombokkal válassza ki a beállítandó funkciót, és nyomja meg**   $az \triangleright$  gombot.

Megjelennek a kiválasztott elemhez tartozó beállítások.

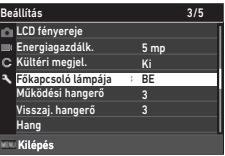

**1**

### **5** A **A**  $\blacktriangledown$  aombokkal válasszon ki egy **beállítást, és nyomja meg az <sup>ok</sup> gombot.**

Újra megjelenik a 4. lépés képernyője.

Az előző képernyőhöz történő visszatéréshez nyomia meg a **kay** gombot.

Amikor elkészült a beállítással, nyomja meg

többször a **KENU** gombot az előző képernyőkre történő visszatéréshez.

#### *<u>A</u> Megjegyzés --*

- Amikor megnyomia a **MENU** gombot, először a legutóbb használt menüképernyő jelenik meg. A kamera adott beállításaihoz legmegfelelőbb menük megjelenítéséhez a  $\blacktriangle$  menüben a [Kurzorpoz. megtar.] pont beállítása legyen [Ki].
- Az eszköz a beállításokat kikapcsolt állapotban is megőrzi. A menü beállításainak visszaállításához a  $\blacktriangle$  menü [Inicializált beál.] pontjában válassza ki a visszaállítandó menütípust, és a  $\blacktriangle$  menüben válassza a [Újraindítás] pontot.

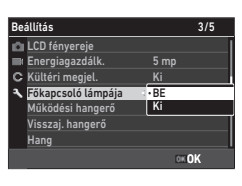

### Menülista

A következő menük érhetők el. (Az alapértelmezett beállítások az aláhúzott beállítások és a szögletes zárójelben található beállítások.)

### **A** Felvételi menü

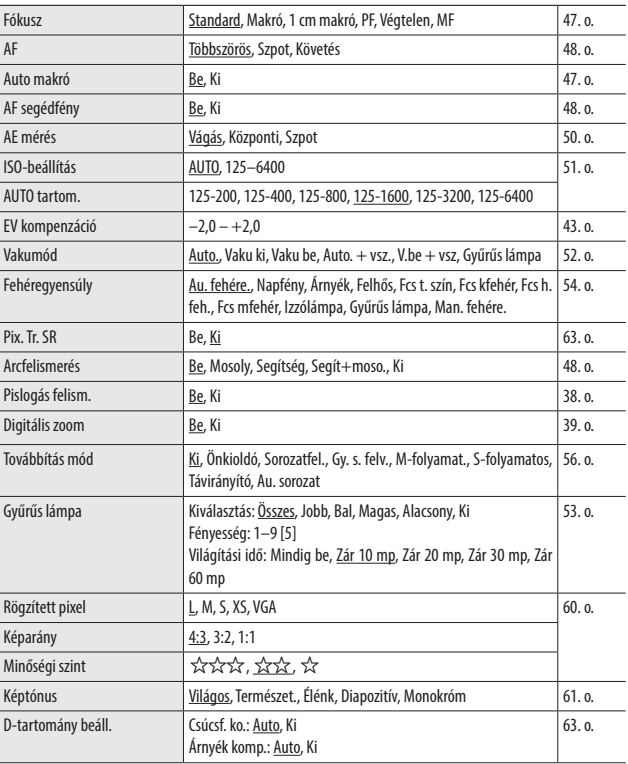

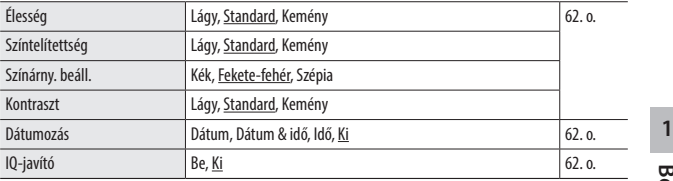

## **B** Videómenü

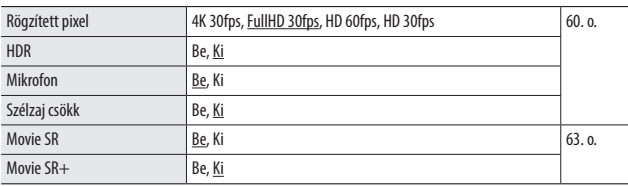

### C Visszajátszási menü

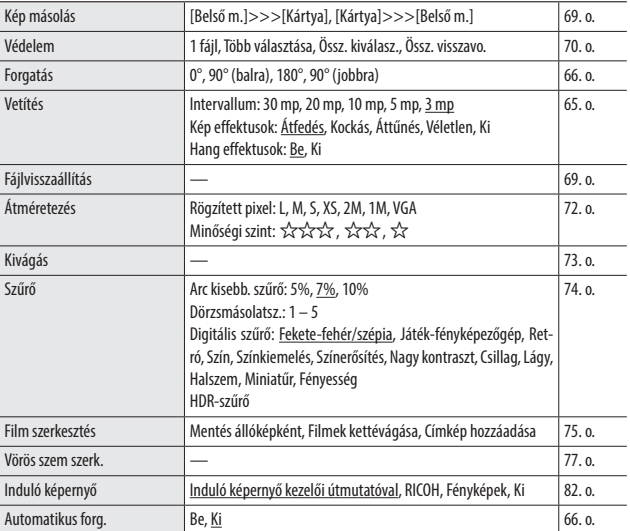

### C Testreszabási menü

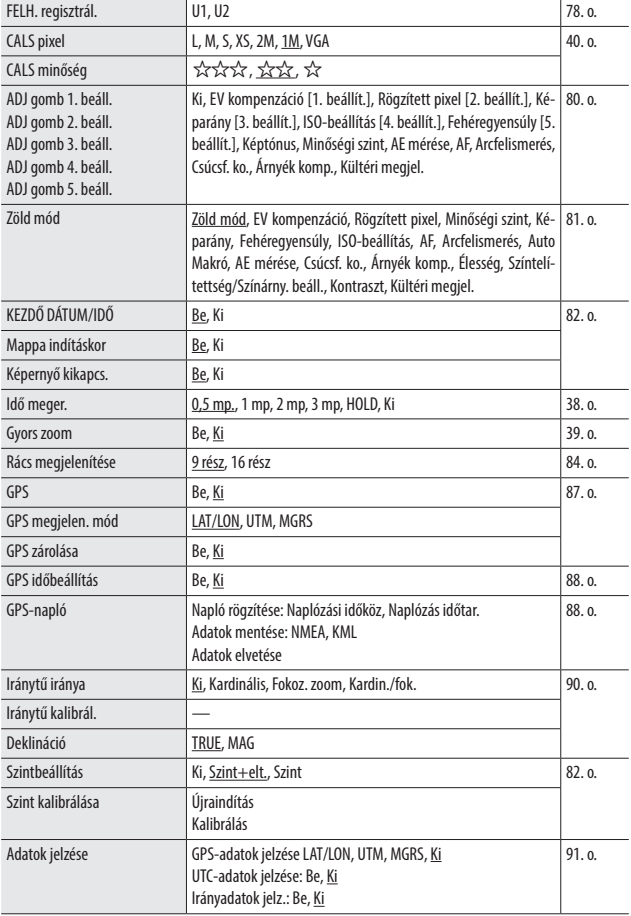

**1Bevezetés**

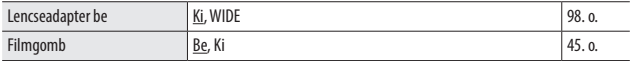

### E Beállítási menü

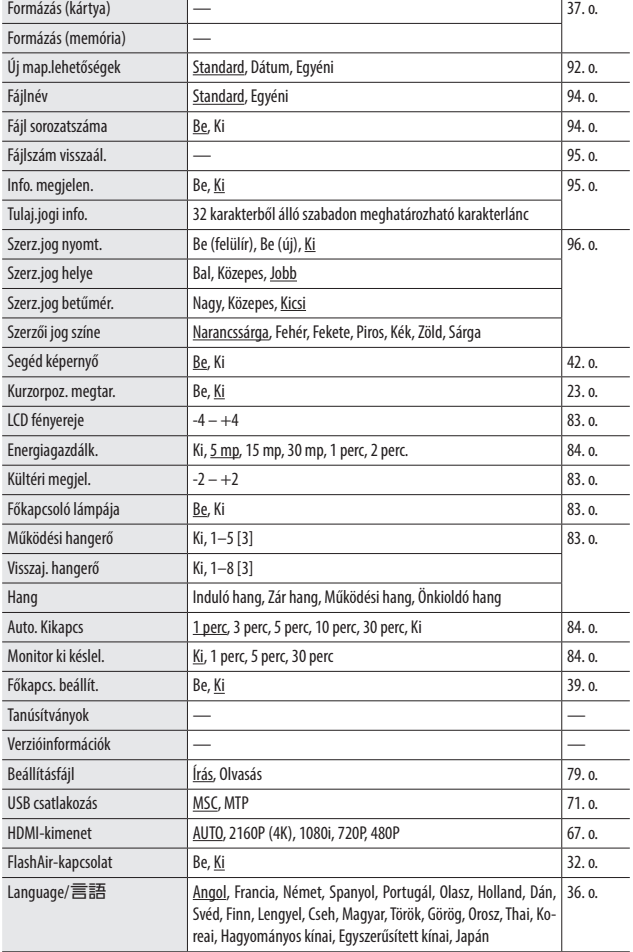

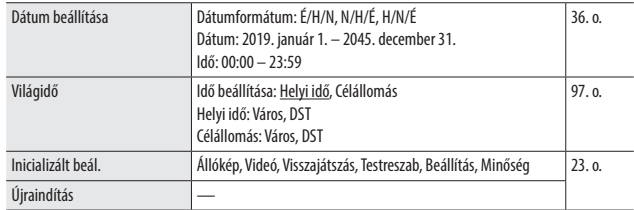

### Az akkumulátor és memóriakártya beállítása

#### Akkumulátor és memóriakártya behelyezése

A kamerával SD memóriakártyákat, SDHC memóriakártyákat, valamint SDXC memóriakártyákat lehet használni. Ebben a kézikönyvben a "memóriakártya" ezekre a memóriakártyákra utal.

*1* **Kacsolja ki a kamerát.**

*2* **A kamera alján található nyitókart csúsztassa OPEN (nyitott) állásba, majd a felnyitáshoz csúsztassa jobbra az akkumulátor-/kártyafedelet.**

### *3* **Fordítsa a memóriakártyát a megfelelő állásba, majd nyomja be teljesen, kattanásig.**

Ha el akarja távolítani, nyomja be a memóriakártyát, majd engedje el.

*4* **Helyezze be az akkumulátort.**

Az akkumulátor (DB-110) segítségével tolja el a reteszt, majd tolja be teljesen az akkumulátort a rekeszbe.

Ha az akkumulátort el akarja távolítani, csúsztassa el a reteszt.

### *5* **Zárja be az akkumulátor-/ kártyafedelet, és csúsztassa balra.**

Csúsztassa az akkumulátor-/kártyafedelet kattanásig, és ellenőrizze, hogy biztonságosan bezárta-e.

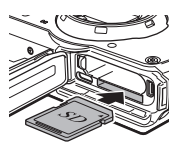

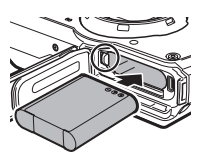

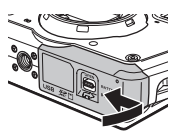

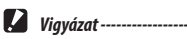

- Az akkumulátor-/kártyafedél nyitásakor és zárásakor mindenképpen távolítsa el a vizet és a kamerához tapadt olyan szennyeződéseket, mint a homok, és kerülje az olyan helyeket, ahol a kamera belsejébe szennyeződés juthat.
- Zárja le biztonságosan az akkumulátor-/kártyafedelet. Ha az akkumulátor-/kártyafedelet nem zárta le biztonságosan, a kamera belsejébe víz vagy por juthat.

#### A tárolt adatok helye

A kamera a felvett képeket és videókat a belső memóriában vagy egy memóriakártyán tárolja.

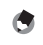

- *Megjegyzés --------------------------------------------------------------------------------------------------* • A mentett képeket másolni lehet a belső memória és a memóriakártya között. (69. o.)
- A tárhely memóriakártyánként eltér. (110. o.)
- *FlashAir-kártya ---------------------------------------------------------------------------------------------*
	- A kamerával beépített vezeték nélküli helyi hálózati funkcióval ellátott SD-memóriakártyát lehet használni (FlashAir-kártya). A FlashAir-kártyával történő kommunikáció során a  $\rightarrow$  menü [FlashAir-kapcsolat] pontjának beállítása legyen [Be]. Ha a FlashAir-kártya írásvédelmi kapcsolóját lezárták, a beállításokat nem lehet módosítani.
	- A képek vezeték nélküli helyi hálózaton történő továbbításához internetkapcsolattal ellátott hozzáférési pontot kell használni. A részleteket a kártyagyártó webhelyén stb. találja.
	- Ezzel a kamerával nem garantált a FlashAir-kártya funkcióinak működése, beleértve a vezeték nélküli átviteli funkciót. A FlashAir-kártyák meghibásodása vagy problémája esetén lépjen kapcsolatba a FlashAir-kártya gyártójával. A FlashAir-kártyákat csak abban az országban lehet használni, ahol a kártyát vásárolták. A részletekért forduljon a FlashAir-kártya gyártójához.

### Az akkumulátor töltése

Használat előtt a DB-110 akkumulátort töltse fel a mellékelt USB-kábellel, USB-tápadapterrel és csatlakozóval.

*1* **Illessze a csatlakozót az USBtápadapterre.**

Kattanásig nyomja be a helyére.

- *2* **Nyissa ki az akkumulátor-/ kártyafedelet, és csatlakoztassa az USB-kábelt az USB-csatlakozóhoz.**
- *3* **Csatlakoztassa az USB-kábelt az USBtápadapterhez.**
- *4* **Csatlakoztassa az USB-tápadaptert egy konnektorhoz.**

A kamera főkapcsolójának lámpája kigyullad, és megkezdődik a töltés.

A töltési idő az akkumulátorszinttől függ. Egy lemerült akkumulátor teljes feltöltése (25 °C hőmérsékleten) kb. 3 órát vesz igénybe.

Amikor a töltés befejeződött, a főkapcsoló lámpája kialszik. Húzza ki az USB-tápadaptert a konnektorból.

*5* **Távolítsa el az USB-csatlakozóból az USB-kábelt, és zárja le az akkumulátor-/kártyafedelet.**

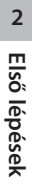

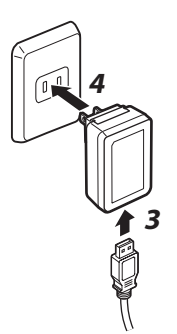

- 
- Egy teljesen feltöltött akkumulátorral kb. 340 képet lehet készíteni.
- Ennek alapja a CIPA szabványai szerint a következő körülmények között elvégzett próbák: 23 °C hőmérséklet; monitor bekapcsolva; 30 másodpercenként készítenek egy képet; a vakut minden második képhez használják; 10 kép készítése után ki-, majd bekapcsolják a kamerát.
- Az akkumulátor megjelölt kapacitása tájékoztatás célját szolgálja. Hosszabb ideig tartó használat esetén ajánlott tartalékakkumulátorokat tartani magánál.

### *Vigyázat----------------------------------------------------------------------------------------------------*

*Tárkapacitás-------------------------------------------------------------------------------------------------*

- Az akkumulátor-/kártyafedél nyitásakor és zárásakor mindenképpen távolítsa el a vizet és a kamerához tapadt olyan szennyeződéseket, mint a homok, és kerülje az olyan helyeket, ahol a kamera belsejébe szennyeződés juthat.
- Csak eredeti akkumulátort használjon (DB-110).
- Ha az akkumulátor töltés után is gyorsabban kezd merülni, az akkumulátor az élettartama végére érkezett. Ebben az esetben cserélje az akkumulátort újra.
- Közvetlenül működés után előfordulhat, hogy az akkumulátor nagyon felforrósodik. Kapcsolja ki a kamerát, és engedje, hogy elegendő mértékig lehűljön, mielőtt az akkumulátort eltávolítja.

#### *Megjegyzés --------------------------------------------------------------------------------------------------*

- Az akkumulátort úgy is töltheti, hogy a kamerát USB-kábellel egy számítógéphez csatlakoztatja. (71. o.)
- Az akkumulátort a BJ-11 opcionális akkumulátortöltővel is lehet tölteni.
**2**

**Első lépések**

Első lépésel

# Eredeti beállítás

Kapcsolja be a kamerát, és végezze el az eredeti beállításokat.

#### A kamera bekapcsolása

## *1* **Nyomja meg a főkapcsolót.**

A főkapcsoló lámpája kigyullad.

Amikor megvásárolt kamerát első alkalommal kapcsolja be, megjelenik a [Language/ 言語] képernyő.

Amikor a főkapcsolót megint megnyomja, a kamera kikapcsol.

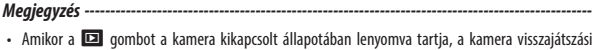

- módban kapcsol be. • A főkapcsoló lámpáját a  $\blacktriangle$  menü [Főkapcsoló lámpája] pontjában [Ki] állásba lehet kapcsolni. (83. o.)
- Ha kb. egy percig nem végeznek vele semmiféle műveletet (ez az alapértelmezett beállítás), a kamera automatikusan kikapcsol, hogy kímélje az akkumulátort. Az energiagazdálkodási funkciót a  $\blacktriangle$ menüben lehet beállítani. (84. o.)
- Az induló képernyő kijelzőjét a  $\square$  menü [Induló képernyő] pontjában lehet beállítani. (82. o.)
- Azt is be lehet állítani, hogy a kamera be- és kikapcsolása a főkapcsoló lenyomásával történjen, hogy ne lehessen véletlenül működtetni. Ha a  $\blacktriangle$  menü [Főkapcs, beállít.] pontiának beállítása [Be], a kamera bekapcsolásához kb. 2 másodpercig kell nyomva tartani a főkapcsolót, a kikapcsolásához pedig kb. 5 másodpercig.

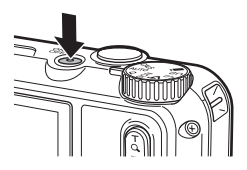

#### A nyelv, valamint dátum és idő beállítása

Beállíthatja, hogy milyen nyelven jelenjenek meg a menük, valamint a dátumot és időt is beállíthatja.

#### **1 AAv** gombokkal válasszon nyelvet, és nyomja meg az **ex gombot.**

Ezzel beállítja a kiválasztott nyelvet, és megjelenik a [Dátum beállítása] képernyő.

### *2* **Állítsa be a kijelző formátumát, valamint a dátumot és időt.**

A különböző elemeket a  $\blacktriangleleft$  gombokkal választhatja ki, és az értéküket a  $\blacktriangle \blacktriangledown$  gombokkal módosíthatia.

A beállításból történő kilépéshez nyomja meg a **MENU** gombot.

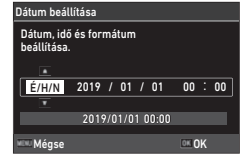

# *3* **Nyomja meg az** e **gombot.**

Megtörténik a dátum és az idő beállítása, és a kamera készen áll, hogy képet készítsen.

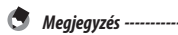

- Ha az akkumulátort kb. öt napra eltávolítják, a dátum és idő beállítása elvész. A dátum és idő beállításának visszaállításához helyezzen be legalább két órára egy elegendően feltöltött akkumulátort, majd vegye ki.
- A nyelvet, valamint a dátum és idő beállításait a  $\blacktriangle$  menüben módosíthatia.

### Memóriakártya formázása

Amikor új memóriakártyát, vagy előzőleg másik eszközzel használt memóriakártyát használ, mindenképpen formázza a memóriakártyát ezzel a kamerával. A belső memóriát ugyanezekkel a lépésekkel lehet formázni.

*1* **Nyomja meg a** f **gombot.**

Megjelenik a menü.

*2* **Nyomja meg a** c **gombot, majd a**  ab **gombokkal válassza ki a** E **elemet.**

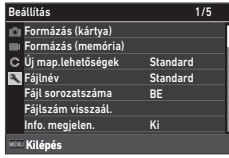

- 
- **3** Nyomia meg a ▶ gombot, válassza a [Formázás (kártya)] **elemet, és nyomja meg a > gombot.**

Ha a belső memóriát formázza, válassza a [Formázás (memória)] elemet.

*4* **<sup>A</sup>**a **gombbal válassza a [V.hajt] elemet, és nyomja meg az DK gombot.**

Megtörténik a memória formázása.

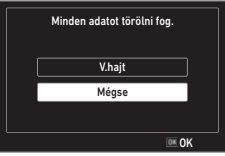

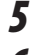

# *5* **Nyomja meg az** e **gombot.**

#### **Nyomja meg a <b>MENU** gombot.

Megjelenik a felvételi képernyő.

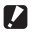

 $\blacksquare$  Vigyázat -------

- Formázás közben ne távolítsa el a memóriakártyát, mert megsérülhet.
- A formázás minden adatot töröl, akár védett, akár nem.
- Ezzel a kamerával ne formázzon FlashAir-kártyákat.

#### Felvétel készítése automatikus módban

A kamera automatikusan kiválasztja az optimális felvételi módot.

*1* **Állítsa a tekerőkapcsolót**  S **állásba.**

A felvételi mód ALITO lesz, és megjelenik az élő nézet.

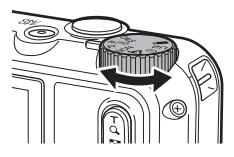

# *2* **<sup>A</sup>**4 **(T)/**5 **(W) segítségével állítsa be a zoom nagyítását.**

Az elérhető optikai zoom maximum 5x. Ha a  $\alpha$  gombot is megnyomia, a maximális 40,5x digitális zoom is elérhető lesz.

# *3* **Nyomja meg félig a** z **gombot.**

Kiválasztia a felvételi módot, és beállítia a fókuszt.

Amikor a tárgyra nem lehet fókuszálni, piros keret jelenik meg.

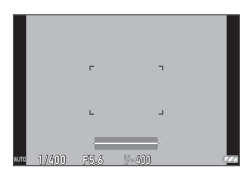

# *4* **Nyomja meg teljesen a** z **gombot.**

Az éppen elkészített felvétel megjelenik a monitoron (Azonnali lejátsz), és az eszköz menti.

#### *Azonnali lejátszás és pislogásfelismerés --------------------------------------------------------------*

- A  $\mathsf C$  menü [Idő meger.] pontjában beállíthatja, hogy azonnali lejátszás funkció használatakor mennyi ideig jelenjen meg a felvételt. Ha a beállítása [Hold], az azonnali lejátszás addig működik, amíg a **SHUTTER** gombot félig le nem nyomja, vagy amíg a tekerőkapcsolót el nem fordítja.
- Ha a kamera azt észleli, hogy a tárgy szemei csukva vannak, az azonnali lejátszás közben a [Csukott szem érzékelve] üzenet jelenik meg. Ha ezt a funkciót ki akarja kapcsolni, a  $\Box$  menüben a [Pislogás felism.] beállítása legyen [Ki].

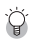

• Amikor a  $\overline{Q}$  gombot lenyomia, a zoom optikai zoomról intelligens zoomra kapcsol. Ha a  $\overline{Q}$  gombot felengedi, és ismét lenyomja, a zoom intelligens zoomról digitális zoomra kapcsol, amelynek a nagyítása maximum 40,5x. A digitális zoom nagyítása a  $\Box$  menü [Rögzített pixel] beállításától függ.

*Zoom----------------------------------------------------------------------------------------------------*

• A digitális zoommal felvett képek minősége valamennyivel gyengébb. A  $\Box$  menü [Digitális zoom] pontjában beállíthatja, hogy használja-e a digitális zoomot.

#### Felvett képek megtekintése

Felvett kép megtekintése a monitoron.

# *1* **Nyomja meg a** g **gombot.**

A kamera visszaál lejátszási módba, és megjelenik a legutóbb készített kép. (Egyképes megjelenítés)

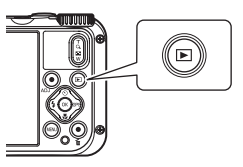

# *2* **Tekintse meg a képet.**

A következő műveletek érhetők el.

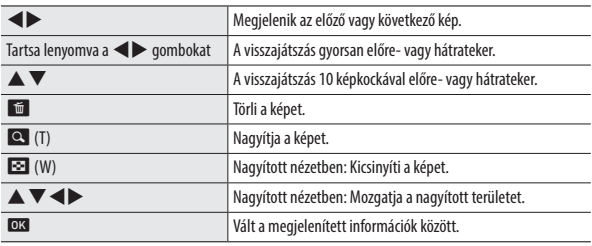

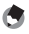

- *Megjegyzés --------------------------------------------------------------------------------------------------*
- A videókat nem lehet nagyítani.
- Amikor a  $\mathbf C$  menü [Gyors zoom] pontjának beállítása [Be], a  $\mathbf Q$  egyszeri lenyomása maximálisan kinagyítja a képet.

# Állóképek készítése

#### Felvételi mód beállítása

A felvételi mód kiválasztásához fordítsa el a tekerőkapcsolót.

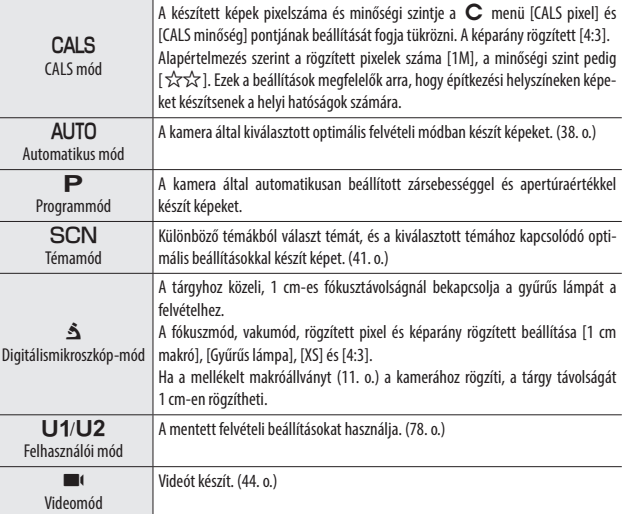

*Zöld mód ----------------------------------------------------------------------------------------------------*

- Amikor a zöld gombot lenyomja, a kamera zöld módra vált. Ebben a módban a felvételi módtól és a A menü beállításaitól függetlenül az alapbeállításokkal készíthet felvételt. Nyomja meg megint a zöld gombot az előző felvételi módba történő visszatéréshez.
- Zöld módban nem lehet módosítani a **A** menü beállításait.
- Ha a kamerát zöld módban kikapcsolja, a kamera legközelebb zöld módban kapcsol be.
- A zöld módot nem lehet használni, amikor a  $\mathbf C$  menü [Zöld mód] pontjában a beállított funkció nem a zöld mód.

*1* **Állítsa a tekerőkapcsolót** T **állásba.**

Az eszköz **SCN** módra vált.

- **2** Nyomja meg a **MENU** gombot. Megjelenik a **SCN** menü.
- **3** A **A**  $\blacktriangledown$  **4 b** gombokkal válasszon **témát.**

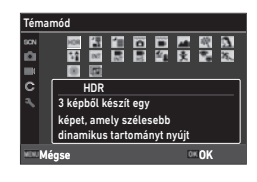

A következő témákat lehet választani.

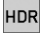

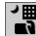

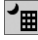

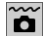

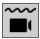

Víz alatti mozgókép **Gyerekek** 

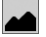

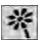

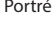

**4** Nyomja meg az **ez** gombot. Beállította a témát.

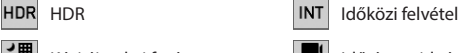

Kézi éjszakai fotó  $\left|\frac{\blacksquare}{\blacksquare\blacksquare}\right|$  Időzített videó

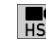

Éjszakai téma  $\left| \frac{1}{\mu \zeta} \right|$  Nagy sebességű videó

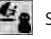

Víz alatti  $\bullet$  Szörf & hó

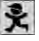

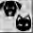

Tájkép **Háziállat** 

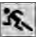

Virág Sport

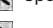

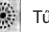

Portré **Tűzijáték** Portré

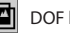

Digital SR **Digital SR** DOF kompozit

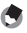

#### *Megjegyzés --------------------------------------------------------------------------------------------------*

- $\cdot$  A SCN menü csak SCN módban jelenik meg.
- Amikor a téma beállítása [Időközi felvétel] vagy [Időzített videó], a felvétel adott időközönként történik. Beállíthatja az [Intervallum] ([Időzített videó] esetében [Teljes idő]), [Képek száma] és [Késleltetés] értékét.
- A 3. lépésben a képernyőn megjelenik a kiválasztott téma leírása. Ha ezt a leírást nem akarja megjeleníteni, a  $\blacktriangle$  menü [Segéd képernyő] beállítása legyen [Ki].
- *Vigyázat----------------------------------------------------------------------------------------------------*
	- A beállítható funkciók témánként eltérnek.
	- GPS-naplózás során nem lehet az [Időközi felvétel] és [Időzített videó] beállítást választani. (88. o.)

#### Expozíciós kompenzálás használata

*1* **<sup>A</sup>**A **menüben válassza az [EV kompenzáció] elemet, és nyomja meg a ▶ gombot.** 

Megjelenik az [EV kompenzáció] képernyő.

**2 Az ▲ ▼** gombokkal válassza ki a **kompenzálási értéket.**

A kompenzálási érték ±2,0 tartományban lehet.

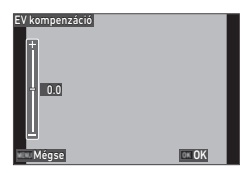

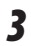

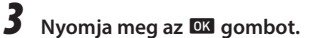

# **4** Nyomja meg a **MENU** gombot.

Megjelenik a felvételi képernyő.

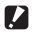

*Vigyázat----------------------------------------------------------------------------------------------------*

• AUTO módban nem érhető el az expozíciós kompenzálás.

# Videók készítése

Ha a tekerőkapcsoló beállítása nem  $\blacksquare$ , közvetlenül ugyanúgy lehetőség van videók készítésére.

# *1* **<sup>A</sup>**D **menü [Filmgomb] elemét állítsa [Be] értékre.**

Ezzel engedélyezi a filmek filmgombbal történő rögzítését.

*2* **Nyomja meg a filmgombot.** Megkezdődik a felvétel. Felvétel közben megjelenik a felvételi idő.

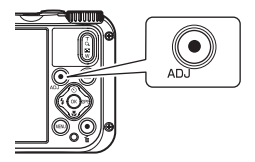

# *3* **Nyomja meg megint a filmgombot.**

A felvétel leáll.

#### *Megjegyzés --------------------------------------------------------------------------------------------------*

- A [Rögzített pixel] és [Movie SR] rögzített beállítása a tekerőkapcsoló beállításától függetlenül [Full-HD 30fps] és [Be], amikor a filmgombbal filmfelvételt indít.
- Amikor a tekerőkapcsoló beállítása  $\blacksquare$  a filmfelvételt a **SHUTTER** gombbal indíthatja.

**3** Képek készítése **45Képek készítése**

- *Vigyázat----------------------------------------------------------------------------------------------------*
	- Amikor a  ${\mathbf C}$  menüben a [Filmgomb] beállítása [Ki], fordítsa a tekerőkapcsolót  ${\blacksquare}$  állásba, és a SHUTTER segítségével indítsa és állítsa le a videofelvételt.
	- Amikor a videofelvételt a videógombbal indították, a felvételt a videógombbal lehet leállítani.
	- A filmfelvételt a következő esetekben nem lehet a filmgombbal indítani.
		- Az  $SCN$  mód [Háziállat] beállítása esetén, vagy  $\mathbf{\hat{S}}$  módban
		- Amikor a  $\Box$  menüben az [Arcfelismerés] beállítása [Mosoly] vagy [Segít+moso.].
	- Amikor a  $\blacksquare$  menüben a [Mikrofon] beállítása [Be] (alapértelmezett beállítás), az eszköz a kamera működési hangjait is rögzíti.
	- Ha felvétel közben a kamera belső hőmérséklete túl magas lesz, előfordulhat, hogy a felvétel leáll.
	- $\cdot \blacksquare$  módban nem lehet a vakut használni.
	- Amikor a  $\mathbf C$  menü [ADJ gomb 1. beáll.] [ADJ gomb 5. beáll.] pontjaiban a videógomb funkcióját módosították, a **SHUTTER** gombbal indíthatja a felvételt. (80. o.)
	- Maxim 4 GB méretű vagy 25 perc hosszúságú folyamatos videót lehet felvenni. Amikor a memóriakártya vagy belső memória megtelt, a felvétel leáll. A felvételenkénti maximális felvételi idő a memóriakártya kapacitásától függ. (110. o.) A felvétel abban az esetben is leállhat, ha nem érte el a maximális felvételi időt.
	- A fennmaradó idő számításának alapja a rendelkezésre álló memória mennyisége, amely nem feltétlenül egyenletes sebességgel fogy.
	- Itt találja azokra a memóriakártyákra vonatkozó információkat, amelyeknek megfelelő működését filmfelvétel esetén ellenőrizték: 111. o..
	- Ajánlott megfelelő töltöttségű elemet, vagy az opcionális váltóáramú adaptert (K-AC166) használni.

#### Videók visszajátszása

# *1* **Nyomja meg a** g **gombot.**

A visszajátszási mód egyképes kijelzőjében megjelenik egy kép.

# **2 A** ◆ gombokkal válassza ki a visszajátszandó videót.

A videó első képe állóképként jelenik meg.

## *3* **Játsszon vissza egy videót.**

A következő műveletek érhetők el.

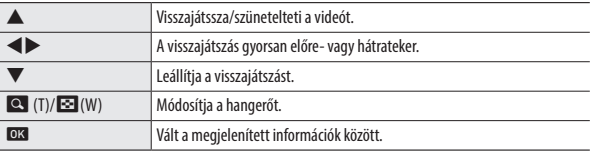

- *Megjegyzés --------------------------------------------------------------------------------------------------*
- A videó visszajátszásának kezdeti hangerejét a  $\blacktriangle$  menü [Visszaj. hangerő] pontjában lehet beállítani.
- A  $\blacksquare$  menü [Film szerkesztés] pontjában a videófájlt több részre lehet bontani, és címképet adhat hozzá. (75. o.)

**1** Nyomja meg felvételi módban a **[3]** ( $\blacktriangledown$ ) gombot.

Megjelenik a [Fókusz mód] képernyő.

**2 Az ▲ ▼** gombokkal válassza ki a **beállítást.**

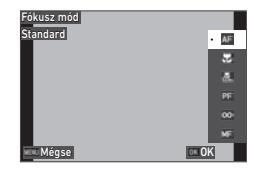

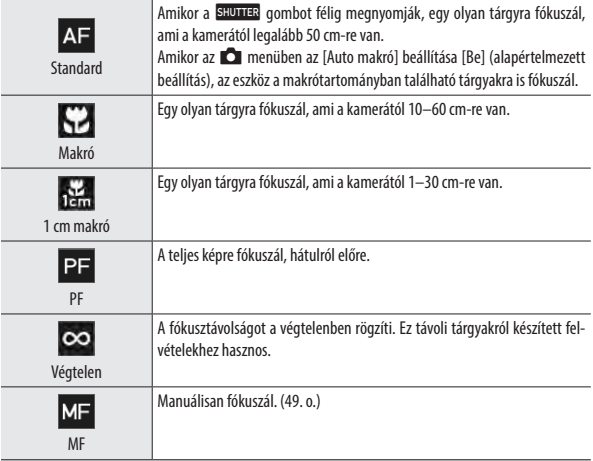

# **3** Nyomja meg az **ex** gombot.

Megjelenik a felvételi képernyő.

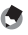

- $\bullet$  *Megjegyzés* 
	- A fókuszmódot a **A** menü [Fókusz] pontjában is be lehet állítani.
	- Az állóképmód autofókusz-módszerét a  $\bullet$  menü [AF] pontjában is be lehet állítani.

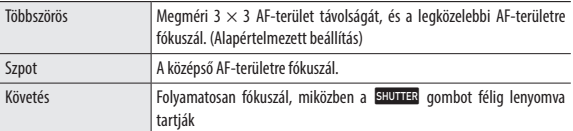

• Autofókuszálás közben automatikusan felismeri az emberek arcát (maximum 30 arc). A felismerési módszert a **A** menü [Arcfelismerés] pontjában lehet kiválasztani.

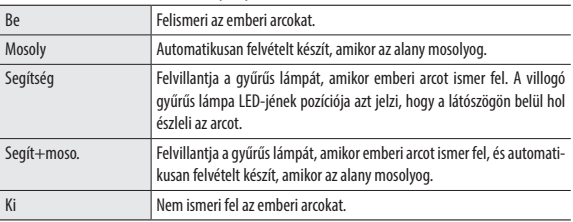

• A kamera elején található AF-segítséglámpa autofókusz során szükség szerint gyullad ki. Az AF-segítséglámpa a **A** menü [AF segédfény] pontjában [Ki] állásba kapcsolható.

#### fókuszálás Manuálisan (Manuális fókusz)

Ha a kamera nem tud automatikusan fókuszálni, manuálisan is fókuszálhat. A manuális fókusz lehetővé teszi a rögzített távolságból történő felvételt.

*1* **A 47. o. a 2. lépésében válassza az [MF] elemet, és nyomja**  meg az **EX** gombot.

A felvételi képernyő tetején megjelenik a fókuszsáv.

2 **AAv** gombokkal állítsa be a **fókusztávolságot.**

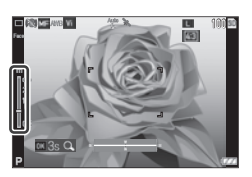

Amikor az **ex** gombot lenyomva tartják, a képernyő közepe kinagyítódik. Ha az **ex** gombot megint nyomva tartja, visszaáll a normál kijelzés.

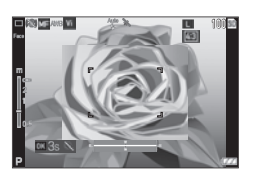

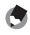

*Megjegyzés --*

• Amikor a fókuszmódot [MF] helyett más beállítása állítja, a  $\Box$  menü [Fókusz] pontjában változtassa meg a módot.

## Mérési módszer kiválasztása

A A menü [AE mérés] pontjában válassza ki a mérési módszert.

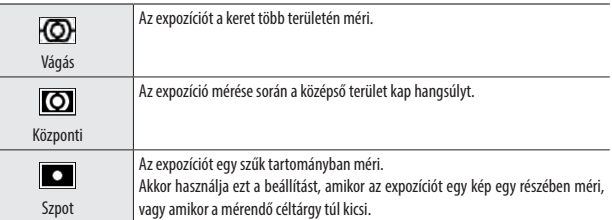

- *1* **<sup>A</sup>**A **menüben válassza a [ISO-beállítás] elemet, és nyomja meg**  a  $\blacktriangleright$  gombot.
- **2 Az ▲ ▼** gombokkal válassza ki a **beállítást.**

A lehetséges beállítások az [AUTO], vagy egy [125] és [6400] közötti érték.

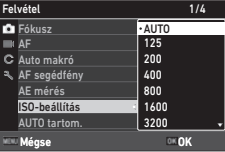

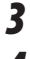

# **3** Nyomja meg az **ek** gombot.

# **4** Nyomja meg a **KEND** gombot.

Megjelenik a felvételi képernyő.

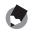

# *Megjegyzés --------------------------------------------------------------------------------------------------*

• Az [AUTO] beállítási tartományát a **A** menü [AUTO tartom.] pontjában lehet beállítani.

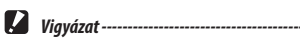

- A magasabb érzékenységgel készített képek szemcsésnek tűnhetnek.
- Az ISO érzékenységi beállításától függően az eszköz letiltja a  $\Box$  menü [D-tartomány beáll.] beállítását. (60. o.)

# *1* **Nyomja meg felvételi módban a** l **(**c**) gombot.**

Megjelenik a [Vakumód] képernyő.

**2 Az ▲▼** gombokkal válassza ki a **beállítást.**

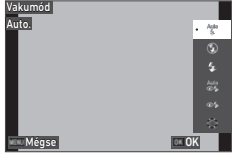

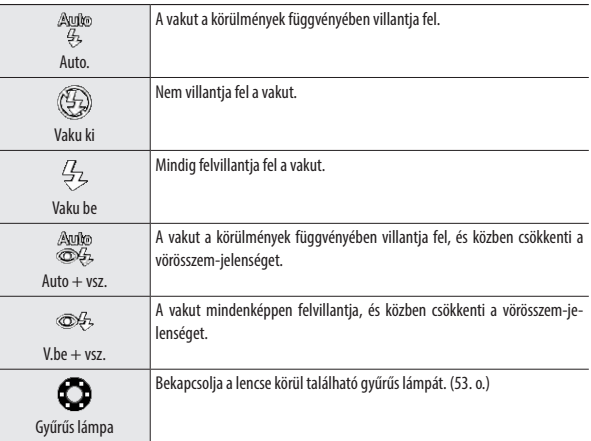

# **3** Nyomja meg az **E8** gombot.

Megjelenik a felvételi képernyő.

- 
- $\cdot$  A vakumódot a  $\blacksquare$  menü [Vakumód] pontiában is be lehet állítani.
- Amikor SCN módban [Víz alatti] beállítást választottak, a készülék vakuval és vaku nélkül is képes készíteni egy képet.

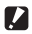

*Vigyázat----------------------------------------------------------------------------------------------------*

- Miközben a vaku tölt, nem lehet felvételt készíteni.
- $\cdot$   $\blacksquare$  ( módban nem lehet a vakut használni.

#### A gyűrűs lámpa használata

*Megjegyzés --------------------------------------------------------------------------------------------------*

Az 52. o. 2. lépésben válassza a [Gyűrűs lámpa] beállítást, és a > segítségével állítsa be a gyűrűs lámpa fényerejét.

A gyűrűs lámpát a **C** menü [Gyűrűs lámpa] pontjában lehet beállítani.

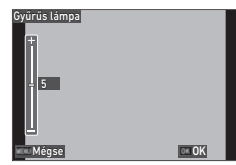

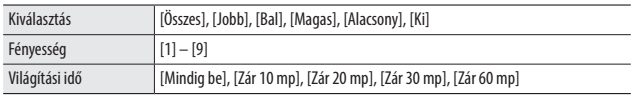

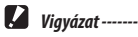

- A következő esetekben nem lehet a [Gyűrűs lámpa] beállítást választani.
	- AUTO módban, SCN módban vagy & módban

# A fehéregyensúly beállítása

A fehéregyensúly beállításával el lehet érni, hogy a tárgyak minden megvilágításban fehérnek tűnjenek.

#### *1* **<sup>A</sup>**A **menüben válassza a [Fehéregyensúly] elemet, és nyomja meg a ▶ gombot.**

Megjelenik a [Fehéregyensúly] képernyő.

**2 Az ▲ ▼** gombokkal válassza ki a **beállítást.**

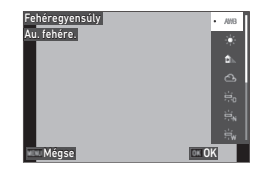

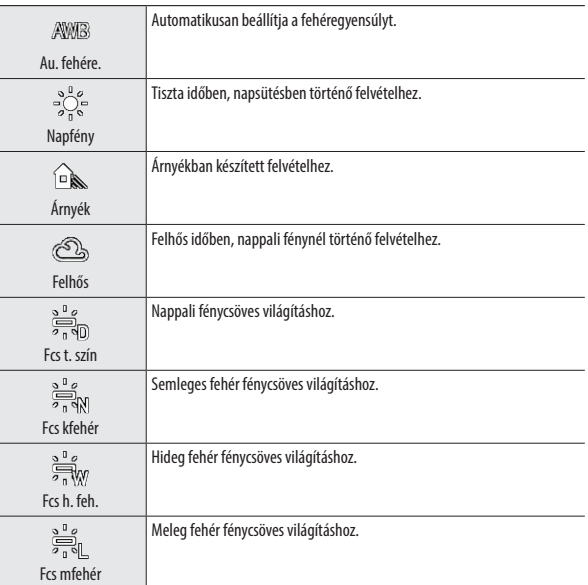

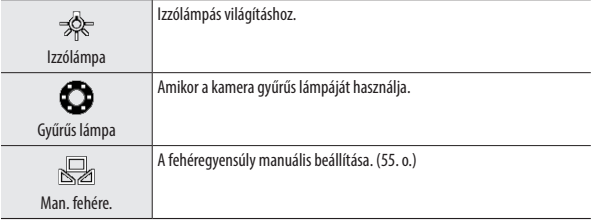

**3** Nyomja meg az **ez** gombot.

## **4** Nyomia meg a **FFU** gombot.

Megjelenik a felvételi képernyő.

*Vigyázat----------------------------------------------------------------------------------------------------* • Többnyire sötét tárgyak esetében előfordulhat, hogy a fehéregyensúly beállítása nem megfelelő.

#### A fehéregyensúly manuális beállítása

- *1* **A 54. o. 2. lépésében válassza a [Man. fehére.] elemet.**
- *2* **Célozzon a kamerával egy fehér tárgyra, például egy papírlapra felvételi fényviszonyokban.**
- *3* **Nyomja meg a zöld gombot.** Az eszköz a fehéregyensúly beállítását szolgáló felvételt készít.

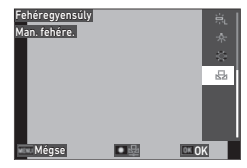

*4* **Nyomja meg az** e **gombot. 5** Nyomja meg a **MENU** gombot. Megjelenik a felvételi képernyő.

# Továbbítás mód beállítása

A továbbítás mód beállításához felvételi módban nyomja meg a  $\bullet$  (A) gombot. A továbbítás módot a **A** menü [Továbbítás] mód] pontjában is be lehet állítani.

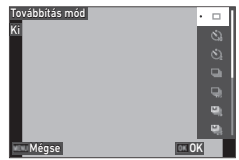

## Felvétel készítése az önkioldóval

#### *1* **Nyomja meg felvételi módban a** w **(**a**) gombot.**

Megjelenik a [Továbbítás mód] képernyő.

# **2** A **Av** segítségével válasszon beállítást.

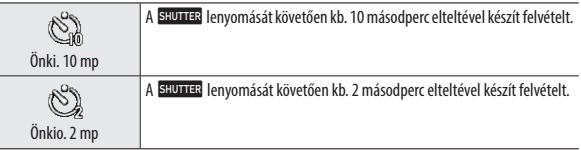

# **3** Nyomja meg az **ez** gombot.

Megjelenik a felvételi képernyő.

# *4* **Nyomja meg a** z **gombot.**

A visszaszámlálás közben az AF-segítséglámpa villog, és a felvétel kb. 10 vagy 2 másodperc elteltével készül el.

# *1* **Nyomja meg felvételi módban a** w **(**a**) gombot.**

Megjelenik a [Továbbítás mód] képernyő.

# **2 Aa** $\bullet$  segítségével válasszon beállítást.

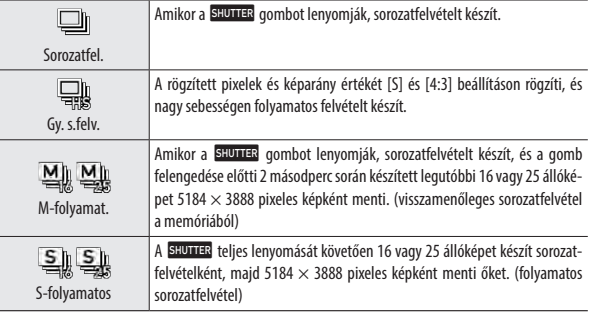

# **3** Nyomja meg az **ez** gombot.

Megjelenik a felvételi képernyő.

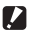

## **2** *Vigyázat ---------------------------*

- A következő funkciókat nem lehet használni.
	- Vaku
	- **A** menü [Szerz.jog nyomt.] pontia
- A [Sorozatfel.] funkciót a következő felvételi módokban nem lehet választani.
	- $\cdot$  AUTO mód
	- [Éjszakai téma], [Víz alatti mozgókép], [Időközi felvétel] vagy [Tűzijáték]  $SCN$  módban
	- $\cdot$  **B** t mód
- Amikor a [Továbbítás mód] beállítása [M-folyamat.] vagy [S-folyamatos], a **A menüben a [Digitális** zoom] rögzített beállítása [Be].

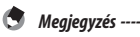

- Sorozatfelvétel esetén a fókusz és az expozíciós érték beállítása rögzített.
- A sorozatfelvételek maximális száma a **A menü [Rögzített pixel] beállításától függően változik.**
- Amikor a kamerát ki- és bekapcsolják, a sorozatfelvétel értéke visszaáll az alapértékre.
- Ha [M-folyamat.] beállítás mellett korábban engedi fel a **SHUTTER** gombot, előfordulhat, hogy a mentett képek száma nem éri el a 16-ot vagy 25-öt.
- Az [M-folyamat.] vagy [S-folyamatos] beállítás mellett készített képek 16 vagy 25 miniatűrként jelennek meg a  $\blacksquare$  mód egyképes kijelzőjén. Nyomja meg a  $\lhd$  (T) gombot egy kép egyképes megjelenítéséhez, és a  $\blacktriangleleft$  gombokat az előző vagy következő kép megjelenítéséhez.

### Felvétel készítése távirányítóval

Az opcionális távirányítóval is lehet felvételt készíteni.

# **1** Nyomia meg felvételi módban a **W** (A) gombot.

Megjelenik a [Továbbítás mód] képernyő.

# **2 Aa** $\bullet$  segítségével válasszon beállítást.

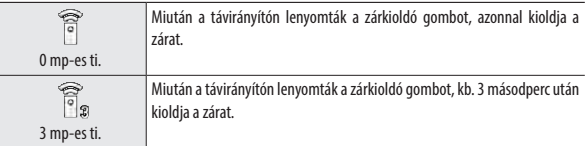

# **3** Nyomja meg az **ez** gombot.

Megjelenik a felvételi képernyő.

#### *4* **Mutasson a távirányítóval a távirányító kamerán található vevőegysége felé, és nyomja meg a zárkioldó gombot.**

## *Megjegyzés --------------------------------------------------------------------------------------------------*

• A távirányító maximális működési távolsága kb. 4 m a kamera elejétől, és kb. 2 m a kamera hátuljától.

#### Változó expozíciós értékekkel készített felvétel

Három felvételt készít a következő expozíciós beállításokkal. –0,5 EV, 0 EV, és +0,5 EV.

# **1** Nyomia meg felvételi módban a  $\circledcirc$  (A) gombot.

Megjelenik a [Továbbítás mód] képernyő.

#### **2 AA** $\bullet$  gombokkal válassza az [Au. sorozat] elemet, és nyomja meg az **DX** gombot.

Megjelenik a felvételi képernyő.

# *3* **Nyomja meg a** z **gombot.**

Amikor a **SHUTLER** gombot egyszer megnyomja, a gép három képet készít. Azonnali lejátszás során a három kép egymás mellett jelenik meg.

# Felvételi beállítások konfigurálása

#### Kép felvételi beállításai

Válassza ki az állóképek fájlformátumát a **A** menüben.

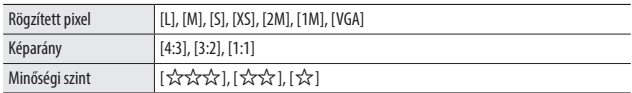

# *Vigyázat----------------------------------------------------------------------------------------------------*

- A választható beállításokat a felvételi mód korlátozza.
- $\cdot$  A [2M] és [1M] csak  $CALS$  módban jelennek meg.

### Videó felvételi beállításai

Válassza ki a videók fájlformátumát a  $\blacksquare$  menüben.

| Rögzített pixel | Beállítja a rögzítendő pixelek számát.<br>[4K 30fps] (3840 $\times$ 2160)<br>[FullHD 30fps] (1920 $\times$ 1080)<br>[HD 60fps] (1280 $\times$ 720)<br>[HD 30fps] (1280 $\times$ 720) |
|-----------------|----------------------------------------------------------------------------------------------------|
| <b>HDR</b>      | Beállítja, hogy HDR-felvétel készüljön-e.                                                                                                    |
| Mikrofon        | Beállítja, hogy történjen-e hangfelvétel.                                                                                                    |
| Szélzaj csökk   | Felvétel közben csökkenti a szél zaját.                                                                                                    |

- *Megjegyzés --------------------------------------------------------------------------------------------------*
	- Itt találhat információkat a képek filmfelvétel során történő elmosódásának csökkentéséről: "A képek elmosódásának csökkentése" (63. o.).

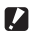

### *Vigyázat----------------------------------------------------------------------------------------------------*

- Amikor a [Rögzített pixel] beállítása [4K 30fps], a  $\blacksquare$  menü [Movie SR+] és [HDR] beállítása rögzítetten [Ki].
- A  $\blacksquare$ <sup>t</sup> menü [Movie SR+] beállítását és a [HDR] beállítást nem lehet egyszerre állítani.

# A kép utólagos tónusának és korrekciójának beállítása

## A kép hangulatának beállítása (Képtónus)

A készített képek tónusát utólag is be lehet állítani.

*1* **<sup>A</sup>**A **menüben válassza a [Képtónus] elemet, és nyomja meg a**  d **gombot.**

Megjelenik a [Képtónus] képernyő.

**2 Aa** $\bullet$  segítségével válasszon beállítást.

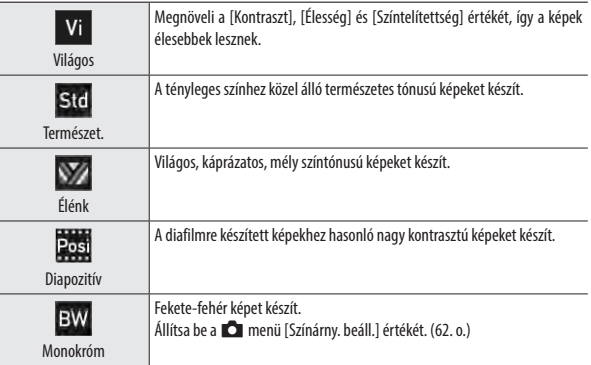

- **3** Nyomja meg az **ez** gombot.
- 

### **4** Nyomja meg a **KENU** gombot.

Megjelenik a felvételi képernyő.

#### Az élesség, színtelítettség, tónus és kontraszt beállítása

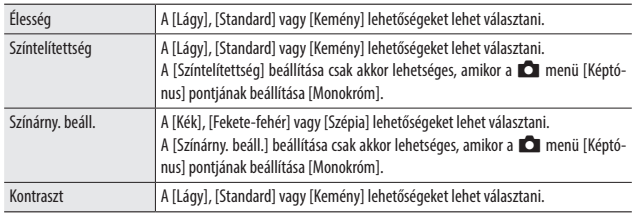

A A menüben a következő beállításokra van lehetőség.

#### Dátum feltüntetése állóképeken

A kamerában beállított dátumot fel lehet tüntetni a kép jobb alsó részében. A dátum feltüntetését a **A** menü [Dátumozás] pontjában lehet beállítani.

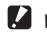

- *Vigyázat----------------------------------------------------------------------------------------------------*
	- A feltüntetett dátumot nem lehet törölni.
	- A következő esetekben nem lehet a dátumot feltüntetni.
		- Amikor  $\text{SCN}$  módban [Víz alatti mozgókép] vagy [Nagy sebességű videó] beállításon filmeznek.
		- $\cdot$   $\blacksquare$  (módban
		- Amikor a [Továbbítás mód] beállítása [Gy. s.fely.], [M-folyamat.] vagy [S-folyamatos]
	- Amikor a  $\bf{C}$  menüben az [Adatok jelzése] alatt az [UTC-adatok jelzése] beállítása [Be], a  $\bf{C}$  menüben a [Dátumozás] fix beállítása [Ki]. (91. o.)

#### Részletesebb képek készítése

A képfeldolgozással részletesebb képeket lehet készíteni. Ezt a  $\Box$  menü [IQ-javító] pontjában lehet beállítani.

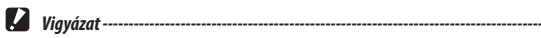

- Az [IQ-javító] a következő esetben nem működik.
	- Amikor a [Továbbítás mód] beállítása [Gy. s.felv.], [M-folyamat], [S-folyamatos] vagy [Au. sorozat]

#### Tónustartomány korrekciója (D-tartomány beáll.)

A A menü [D-tartomány beáll.] pontjában lehetőség van a kép fokozatainak kibővítésére, hogy a kép világos és sötét részei tisztán láthatóvá váljanak.

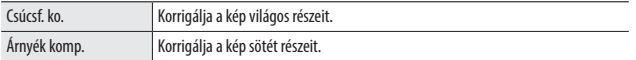

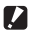

- *Vigyázat----------------------------------------------------------------------------------------------------* • Előfordulhat, hogy a [D-tartomány beáll.] beállítása nem hatékony, amikor a felvétel helyszíne túl
	- világos vagy túl sötét.

#### A képek elmosódásának csökkentése

A képek elmosódásának automatikus csökkentéséhez állítsa be a következő funkciókat.

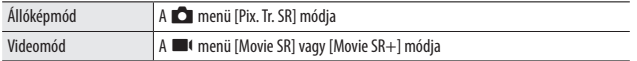

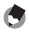

- *Megjegyzés --------------------------------------------------------------------------------------------------*
- Amikor a [Továbbítás mód] beállítása [Önkioldó], mindegyik beállítás rögzített értéke [Ki].
- Amikor a [Movie SR+] beállítása [Be], csökken a videók elmosódása.

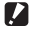

- *Vigyázat----------------------------------------------------------------------------------------------------* • A [Movie SR] és a [Movie SR+] rögzített beállítása a következő esetekben [Ki].
	-
	- Amikor  $SCN$  módban [Időzített videó] vagy [Nagy sebességű videó] beállítást választottak
	- A [Movie SR+] rögzített beállítása a következő esetekben [Ki].
		- Amikor a [Rögzített pixel] beállítása [4K 30fps]
		- Amikor a  $\blacksquare$  menüben a [HDR] beállítása [Be].

# A visszajátszási módszer módosítása

#### Több kép megjelenítése

Miniatűr nézetben több képet meg lehet jeleníteni.

*1* **A visszajátszási mód egyképes kijelzőjében nyomja meg a** 5 **(W) gombot.**

20 kép miniatűrje jelenik meg.

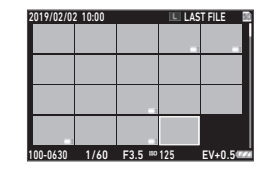

A következő műveletek érhetők el.

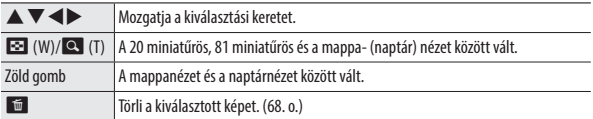

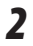

# **2** Nyomja meg az **ez** gombot.

A kiválasztott kép egyképesként jelenik meg.

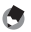

*Megjegyzés --------------------------------------------------------------------------------------------------*

• A képek visszajátszása az automatikusan hozzájuk rendelt fájlszámok sorrendjében történik.

**4**

**Visszajátszási funkciók**

Visszajátszási funkciók

#### **1** A **□** menüben válassza a [Vetítés] elemet, és nyomja meg a ▶ **gombot.**

Megjelenik a [Vetítés] képernyő.

# *2* **Állítsa be a képváltási időközt és a képeffektusokat.**

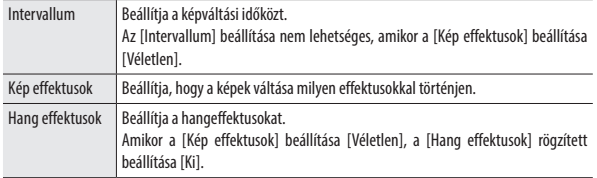

# *3* **Válassza a [Start] elemet, és nyomja meg az** e **gombot.**

Megkezdődik a diavetítés.

A diavetítés bármelyik gombbal leállítható.

#### Forgatott képek megjelenítése

Lehetőség van a képek forgatási információjának módosítására.

*1* **Nyissa meg a képet a visszajátszási mód egyképes kijelzőjében.**

- *2* **<sup>A</sup>**C **menüben válassza a [Forgatás] elemet, és nyomja meg a**  d **gombot.**
- *3* **Válassza ki a forgatás irányát, és**  nyomja meg az **QX** gombot.

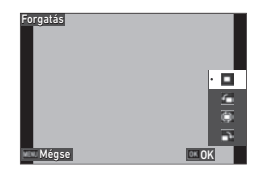

*Vigyázat----------------------------------------------------------------------------------------------------*

- A forgatási irányt nem lehet módosítani, amikor a memóriakártya írásvédelmi kapcsolóját zárolták, illetve a következő képek esetében.
	- Videók
	- [M-folyamat.] vagy [S-folyamatos] funkcióval készített képek
	- Védett képek
- *Automatikus forg.------------------------------------------------------------------------------------------*
- Amikor a  $\blacksquare$  menüben az [Automatikus forg.] beállítása [Be], a megjelenített kép forgatása egyképes kijelzés esetén a kamera tájolása szerint történik. Amikor az [Automatikus forg.] beállítása [Ki] (alapértelmezett beállítás), a kép tájolása a [Forgatás] beállításától függetlenül rögzített.
- A következő képeket nem lehet forgatni.
	- Videók
	- [M-folyamat.] vagy [S-folyamatos] funkcióval készített képek
- A következő esetekben nem történik meg a képek forgatása.
	- Diavetítés során
	- Amikor a kamerához audiovizuális eszközt csatlakoztattak

#### A kamera csatlakoztatása audiovizuális eszközhöz

Ha felvétel készítése vagy a képek visszajátszása során élőben látni szeretné a képeket, csatlakoztasson HDMI® csatlakozóval ellátott audiovizuális eszközt, például egy tévét.

Használjon a kamerához csatlakoztatott eszközhöz való, kereskedelmi forgalomban kapható HDMI®-kábelt.

*1* **Kapcsolja ki az audiovizuális eszközt és a kamerát.**

*2* **Nyissa ki a kamera akkumulátor-/ kártyafedelét, és csatlakoztassa a HDMI®-kábelt a HDMI® micro csatlakozóhoz.**

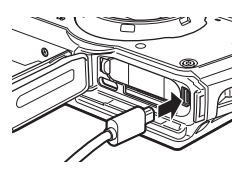

*3* **Csatlakoztassa a HDMI®-kábel másik végét az audiovizuális eszköz bemenő csatlakozójához.**

További információkat az audiovizuális eszköz üzemeltetői kézikönyvében talál.

*4* **Kapcsolja be az audiovizuális eszközt és a kamerát.**

- *Vigyázat----------------------------------------------------------------------------------------------------*
- Az akkumulátor-/kártyafedél nyitásakor és zárásakor mindenképpen távolítsa el a vizet és a kamerához tapadt olyan szennyeződéseket, mint a homok, és kerülje az olyan helyeket, ahol a kamera belsejébe szennyeződés juthat.
- A kamera monitorján semmi nem jelenik meg, amikor a kamerát audiovizuális eszközhöz csatlakoztatta.
- A videó hangja az audiovizuális eszköztől jön. Állítsa be az audiovizuális eszköz hangerejét.

*Megjegyzés --------------------------------------------------------------------------------------------------*

• 3 m hosszúságú vagy rövidebb HDMI®-kábelt használjon (ajánlott termék: a Panasonic által gyártott RP-CHEU15-K). A RICOH HC-1 HDMI-kábelét nem lehet használni.

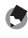

- Ha a kamerát visszajátszási módban csatlakoztatták egy audiovizuális eszközhöz, az egyképes kijelzőn egy kép jelenik meg.
- Amikor a képeket HDMI®-csatlakozóval ellátott audiovizuális eszközre küldi, az eszköz automatikusan kiválasztja azt a maximális felbontást, amit mind az audiovizuális eszköz, mind a kamera támogat. Ha az audiovizuális eszközön nem jelennek meg megfelelően a képek, módosítsa a  $\blacktriangle$  menü [HD-MI-kimenet] beállítását.

#### Fájlok törlése

*1* **Egyképes vagy több képes üzemmódban nyomja meg a** <sup>i</sup> **gombot.**

# *2* **Válassza ki a törlési módot, és nyomja meg a** e **gombot.**

A rendelkezésre álló törlési módok attól függhetnek, hogy mi a kamera állapota a i gomb lenyomásakor.

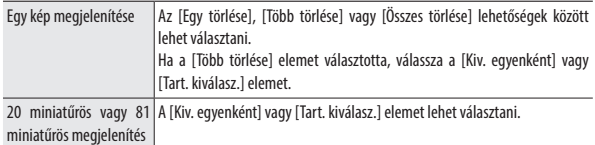

Amikor a [Összes törlése] elemet választja, lépjen tovább az 5. lépésre.

# *3* **Válassza ki a törlendő képeket.**

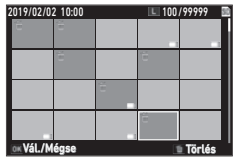

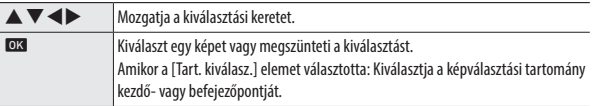

# *4* **Nyomja meg a** i **gombot.**

Megjelenik a megerősítési képernyő.

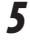

#### **5** Válassza a [V.hajt] elemet, és nyomja meg az **ez** gombot. Az eszköz törli a kiválasztott képeket.

σ *Megjegyzés --------------------------------------------------------------------------------------------------*

• A védett képeket nem lehet választani.

#### Törölt fájlok visszaállítása

A törölt fájlokat a C menü [Fájlvisszaállítás] elemében állíthatja vissza.

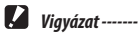

- A képeket nem lehet visszaállítani, amikor törlés után az alábbi műveletek egyikét végezték.
	- A kamera kikapcsolása
	- A kamera visszajátszási módból felvételi módba kapcsolása
	- A  $\blacksquare$  menü [Kép másolás], [Átméretezés] vagy [Kivágás] műveletének végrehajtása
	- A  $\rightarrow$  menü [Formázás (kártya)] vagy [Formázás (memória)] műveletének végrehajtása

#### Képek másolása

A képeket másolni lehet a belső memória és a memóriakártya között.

- *1* **Helyezzen be egy memóriakártyát.**
- **Válassza a ■** menü [Kép másolás] elemét, és nyomja meg a ▶ **gombot.**
- *3* **Válassza ki a másolási módszert, és nyomja meg a** e **gombot.**

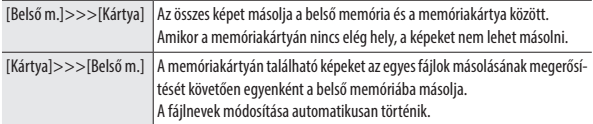

### Képek védelme törlés ellen

Lehetőség van a képek véletlen törlés elleni védelmére.

#### **1** Válassza a **□** menü [Védelem] elemét, és nyomja meg a ▶ **gombot.**

# *2* **Válassza ki a védelmi módszert.**

Válasza ki a módszert az [1 fájl], [Több választása], [Össz. kiválasz.] és [Össz. visszavo.] közül.

Amikor az [1 fájl] elemet választja, a  $\blacktriangleleft$  segítségével jelenítheti meg az előző/következő képet.

## **3** Nyomja meg az **ez** gombot.

Amikor a [Több választása] elemet választia, lépien tovább a 4. lépésre.

## *4* **Válassza a [Kiv. egyenként] vagy [Tart. kiválasz.] elemet.**

# *5* **Válassza ki a védendő képeket.**

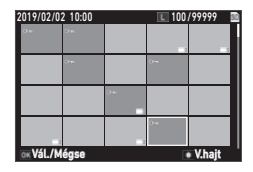

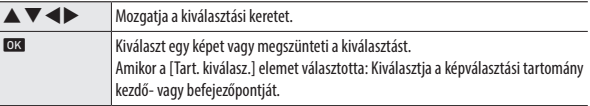

# *6* **Nyomja meg a zöld gombot.**

A kiválasztott képeket védi, vagy megszünteti a védelmüket.

- 
- *Megjegyzés --------------------------------------------------------------------------------------------------*

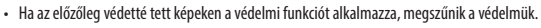

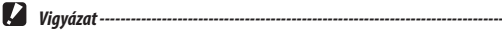

• A  $\blacktriangleleft$  menü [Formázás (kártya)] vagy [Formázás (memória)] funkcióinak végrehajtásakor az eszköz a védett képeket is törli.
## Képek másolása számítógépre

Csatlakoztassa a kamerát a számítógéphez a mellékelt USB-kábellel.

*1* **Kapcsolja ki a kamerát.**

*2* **Nyissa ki a kamera akkumulátor-/ kártyafedelét, és csatlakoztassa az USB-kábelt az USB-csatlakozóhoz.**

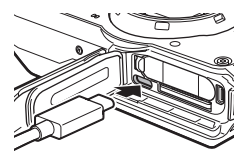

*3* **Csatlakoztassa az USB-kábelt a számítógép USB-csatlakozásához.** Az akkumulátor tölteni kezd.

Amikor a kamerát bekapcsolják, a számítógép eszközként felismeri. Ha van a kamerában memóriakártya, megjelennek a memóriakártyán talál-

ható fájlok. Ha a kamerában nincs memóriakártya, a belső memória fájljai jelennek meg.

- *4* **Másolja a felvett képeket a számítógépre.**
	- *5* **Amikor a másolás befejeződött, szüntesse meg a kamera és a számítógép csatlakozását.**
- 
- *6* **Távolítsa el az USB-kábelt a kamerából.**
- 

*Vigyázat----------------------------------------------------------------------------------------------------*

- Az akkumulátor-/kártyafedél nyitásakor és zárásakor mindenképpen távolítsa el a vizet és a kamerához tapadt olyan szennyeződéseket, mint a homok, és kerülje az olyan helyeket, ahol a kamera belsejébe szennyeződés juthat.
- Képek másolása közben ne távolítsa el az USB-kábelt.
- Mac esetében nem lehet 4 GB vagy nagyobb méretű képeket másolni.

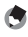

*Megjegyzés --------------------------------------------------------------------------------------------------*

- Itt találja a kamera számítógéphez csatlakoztatására vonatkozó rendszerkövetelményeket: "Üzemeltetési környezet" (111. o.).
- Amikor a kamera számítógéphez csatlakozik, az átviteli módszer [MSC]. Az átviteli módszert a  $\blacktriangle$ menü [USB csatlakozás] pontjában lehet módosítani.

# Képek szerkesztése és feldolgozása

Lehetőség van a készített képek szerkesztésére és feldolgozására.

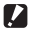

- *Viavázat ------------------*
	- Csak az ezzel a kamerával készített képeket lehet szerkeszteni és feldolgozni. A filmekből mentett állóképeket nem lehet szerkeszteni és feldolgozni.
	- Ha a képeket sokat szerkeszti és feldolgozza, a képminőség csökkenni fog.

## A képméret módosítása

- A rögzített pixelek számának módosítása (átméretezés)
	- *1* **Nyissa meg a képet a visszajátszási mód egyképes kijelzőjében.**
- *2* **<sup>A</sup>**C **menüben válassza az [Átméretezés] elemet, és nyomja**  meg a ▶ gombot.

Megjelenik az [Átméretezés] képernyő.

#### *3* **Állítsa be az átméretezett kép [Rögzített pixel] és [Minőségi szint] értékét.**

A felvételnél használt beállításnál kisebb méretet lehet megadni.

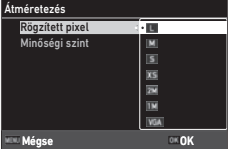

# *4* **Nyomja meg az** e **gombot.**

*5* **Válassza a [Felülírás] vagy [Mentés másként] elemet, és nyomja**  meg a **a** gombot.

Az eszköz menti a képet.

#### Képek kivágása

Lehetőség van a képek egy részének kivágására és mentésére.

- *1* **Nyissa meg a képet a visszajátszási mód egyképes kijelzőjében.**
- **2** Válassza a **□** menü [Kivágás] elemét, és nyomja meg a ▶ **gombot.**

Megjelenik a [Kivágás] képernyő.

*3* **Adja meg a kivágandó tartományt.**

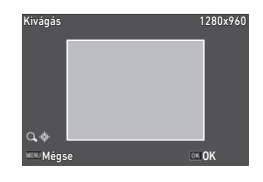

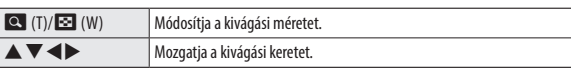

## **4** Nyomja meg az **ez** gombot.

A képet az eszköz új képként menti.

## Képek feldolgozása szűrőkkel

Lehetőség van a képek szűrőkkel történő feldolgozására.

*1* **Nyissa meg a képet a visszajátszási mód egyképes kijelzőjében.**

#### **2 Válassza a □ menü [Szűrő] elemét, és nyomia meg a** ▶ **gombot.**

Megjelenik a [Szűrő] képernyő.

## **3 AA** gombokkal válasszon ki egy szűrőt, és nyomja meg az  $\blacktriangleright$  gombot.

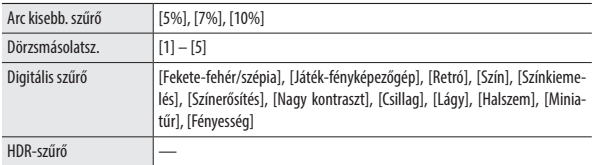

Amikor a [HDR-szűrő] elemet választja, lépjen tovább az 5. lépésre.

#### **4** A ◆ gombokkal adjon meg egy **értéket.**

[Digitális szűrő] esetén a ▲▼ gombokkal válasszon szűrőtípust, majd a <br/> segítségével adja meg az értéket.

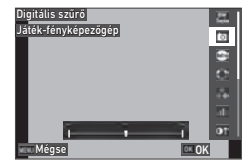

# *5* **Nyomja meg az** e **gombot.**

*6* **Válassza a [Felülírás] vagy [Mentés másként] elemet, és nyomja**  meg a **a** gombot.

Az eszköz menti a képet.

## *1* **Válassza a** C **menü [Film szerkesztés] elemét, és nyomja meg a**  d **gombot.**

Megjelenik a [Film szerkesztés] képernyő.

# **2 Az ▲ ▼** gombokkal válassza ki a szerkesztési módot.

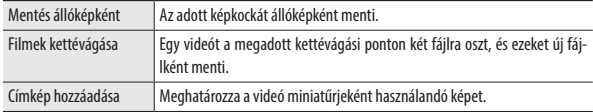

Az egyes szerkesztési módszerek esetében kövesse az alábbi lépéseket.

#### Adott képkocka mentése állóképként

#### *1* **Válassza a [Mentés állóképként] elemet, és nyomja meg a** <sup>e</sup> **gombot.**

Megjelenik a videó visszajátszási képernyője.

*2* **Jelenítse meg a mentendő képkockát.** A filmet ugyanúgy lehet lejátszani vagy szüneteltetni, mint amikor visszajátszási módban megtekinti.

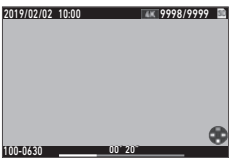

## **3** Nyomja meg az **ez** gombot.

Az eszköz a kiválasztott képkockát állóképként menti.

#### Videó kettévágása

#### *1* **Válassza a [Filmek kettévágása] elemet, és nyomja meg az** <sup>e</sup> **gombot.**

Megjelenik a videó visszajátszási képernyője.

# *2* **Megjelenik az a képkocka, ahol a videót ketté szeretné vágni.**

A filmet ugyanúgy lehet lejátszani vagy szüneteltetni, mint amikor visszajátszási módban megtekinti.

A kettévágási pontot 30 képkockánként ugrásonként lehet megadni.

# *3* **Nyomja meg az** e **gombot.**

Megjelenik a megerősítési képernyő.

#### *Válassza a [Vágás] elemet, és nyomja meg az <b>ez gombot.*

Az eszköz a videót a kiválasztott képkockánál kettévágja, és új videófájlokként menti.

- **2** *Vigyázat -------------------------*
	- 2 másodpercnél rövidebb videókat nem lehet vágni.

#### A videó miniatűrjeként használandó kép megadása

#### *1* **Válassza a [Címkép hozzáadása] elemet, és nyomja meg a** <sup>e</sup> **gombot.**

Megjelenik a képkiválasztási képernyő.

## *2* **<sup>A</sup>**cd **gombokkal válasszon képet.**

Olyan képeket lehet választani, amiknek a képaránya megegyezik a videóéval.

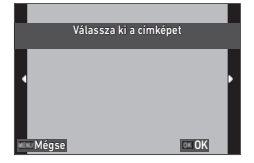

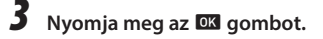

#### *4* **Adja meg, hogy a kép beszúrása a videó elején vagy végén**  történien-e, és nyomja meg az **QX** gombot.

A képet az eszköz beszúrja a videó elejére vagy végére.

*Megjegyzés --------------------------------------------------------------------------------------------------*

- A kiválasztott kép 3 másodpercig lesz látható a videó elején vagy végén.
- Amikor a képet a videó elejére szúrja be, a videó miniatűrjeként jelenik meg. Amikor a képet a videó végére szúrja be, a videó miniatűrje nem változik.

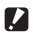

*Vigyázat----------------------------------------------------------------------------------------------------*

• Amikor a videó felvételi ideje elérte a 26 percet, és címképet adott hozzá, nem lehet több képet adni hozzá.

#### Vörös szemek javítása a képeken

Lehetőség van a vakuval készített képeken a vörös szemek kijavítására.

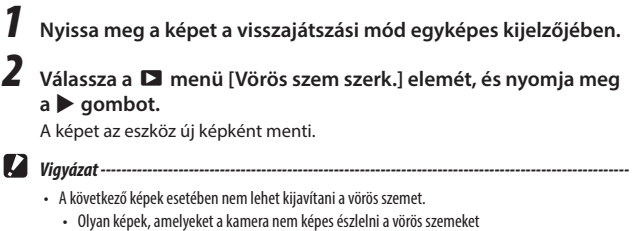

• Videók

# A gyakori beállítások mentése

#### A tekerőkapcsoló használata

A tekerőkapcsoló **U1** és **U2** állásához gyakran használt felvételi beállításokat rendelhet, amiket így egyszerűen vissza lehet hívni. A következő beállításokat lehet menteni.

- Felvételi mód
- $\cdot$   $\Box$ / $\Box$  menük beállításai (kivételekkel)
- $\cdot$  A  $\mathsf C$  menü bizonyos beállításai

#### A beállítások mentése

- *1* **Állítsa be a felvételi módot és az összes szükséges mentendő beállítást.**
- *2* **<sup>A</sup>**D **menüben válassza a [FELH. regisztrál.] elemet, és nyomja meg a ▶ gombot.**
- *3* **Válassza az [U1] vagy [U2] elemet, és nyomja meg a** e **gombot.** Az eszköz menti a beállításokat.

 $U<sub>1</sub>$  $\overline{u}$ Hova menti az aktuális beállításokat? **OK OK** 

#### A felhasználói mód használata

- 
- *1* **Felvételi módban állítsa a tekerőkapcsolót** P **vagy** Q **állásba.**
- *2* **Szükség szerint módosítsa a beállításokat.**
	- *Megjegyzés --------------------------------------------------------------------------------------------------* • A 2. lépésben módosított beállításokat a kamera nem menti. Ha a tekerőkapcsolót elfordítják, a beállítások visszaállnak a mentett beállításokra.

## A beállítások mentése fájlba

Lehetőség van a menü beállításait fájlba exportálni és memóriakártyára menteni. Ezeket a beállításokat az exportált fájlról vissza lehet állítani. A beállításokat ugyanakkor az exportált fájl segítségével több kamerára lehet másolni.

A **A** menü [Beállításfájl] pontjában az [Írás] funkcióval ezeket a beállításokat memóriakártyára lehet exportálni, az [Olvasás] funkcióval pedig be lehet olvasni.

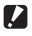

- $\n \ \blacksquare$  Vigyázat ---
	- A beállításfáilt az eszköz a memóriakártya "SYSTEM" mappájába menti "CAMERA.PRM" fájlnévvel. Az [Írás] művelet végrehajtása során az eszköz a régi fájlt felülírja.
	- Ha a memóriakártya nem áll rendelkezésre írásra, a beállításfájlt nem lehet menteni.

#### Funkciók hozzárendelése a filmgombhoz

Az "ADJ. mód" alatt módosítani lehet azokat a beállításokat, amelyek meghatározzák, hogy melyik funkciókat lehet egyszerűen használni a filmgomb megnyomásával.

A következő funkciókból választott öt funkciót lehet menteni. (A szögletes zárójelben jelzett funkció az adott elem alapértelmezett beállítása.)

- Ki
- EV kompenzáció [1. beállít.]
- Rögzített pixel [2. beállít.]
- Képarány [3. beállít.]
- ISO-beállítás [4. beállít.]
- Fehéregyensúly [5. beállít.]
- Képtónus
- Minőségi szint
- AE mérés
- AF
- Arcfelismerés
- Csúcsf. ko.
- Árnyék komp.
- Kültéri megjel.
- *1* **<sup>A</sup>**D **menüben válassza az [ADJ gomb 1. beáll.] [Adj gomb 5. beáll.**] elemet, és nyomja meg a  $\rightarrow$  gombot.

*2* **<sup>A</sup>**ab **gombokkal válasszon egy**  funkciót, és nyomja meg az **OK gombot.**

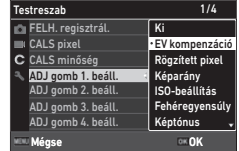

# *3* **<sup>A</sup>**D **menü [Filmgomb] elemét állítsa [Ki] értékre.**

Az ADJ. mód bekapcsol.

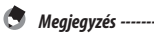

• Itt találhat további információkat az ADJ. mód használatáról: "Az ADJ. mód használata" (20. o.).

Módosíthatja a zöld gomb lenyomásakor aktivált funkciókat. A következő funkciókat lehet menteni.

## Állóképek

- Zöld mód (alapértelmezett beállítás)
- EV kompenzáció
- Rögzített pixel
- Minőségi szint
- Képarány
- Fehéregyensúly
- ISO-beállítás
- AF
- Arcfelismerés
- Auto makró
- AE mérés
- Csúcsf. ko.
- Árnyék komp.
- Élesség
- Színtelítettség/Színárny. beáll.
- Kontraszt
- Kültéri megjel.

- Videók
- Zöld mód (alapértelmezett beállítás) EV kompenzáció
- Movie SR
- Movie SR+
- Fehéregyensúly
- AF
- Arcfelismerés
- 
- Élesség
- Színtelítettség/Színárny. beáll.
- Kontraszt
- Kültéri megjel.
- *1* **<sup>A</sup>**D **menüben válassza a [Zöld mód] elemet, és nyomja meg a**   $\blacktriangleright$  gombot.
- **2 Aav** gombokkal válasszon egy funkciót, és nyomja meg az <sup>OK</sup> **gombot.**

A zöld gomb funkciója megváltozik.

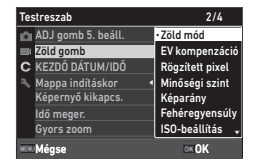

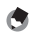

- $\bullet$  *Megjegyzés* -
	- Amikor a kamera be van kapcsolva, meg lehet jeleníteni a zöld gomb aktuális funkcióját. A  $\blacksquare$  menü [Induló képernyő] pontját állítsa [Induló képernyő kezelői útmutatóval] értékre. (82. o.)
	- A zöld gombhoz rendelt funkció csak felvételi módban működik.

**5**

#### Az induló képernyő beállítása

A C menü [Induló képernyő] pontjában be lehet állítani, hogy milyen képernyő jelenjen meg, amikor a kamerát bekapcsolja.

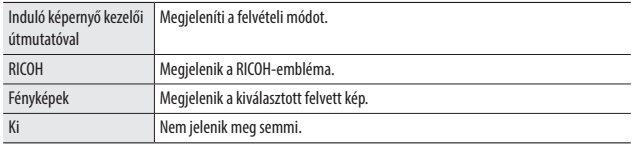

#### A kamera be-/ és kikapcsolásakor megjelenő információk beállítása

A C menüben be lehet állítani, hogy milyen információk jelenjenek meg, amikor a kamerát be- és kikapcsolja.

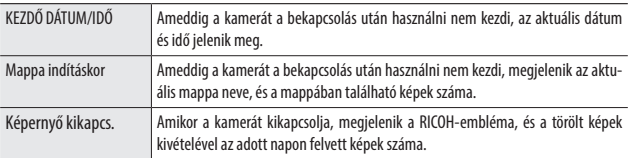

## Élő nézet kijelzőjének beállítása

A D menüben beállíthatja az élő nézet kijelzőjét.

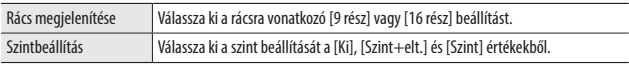

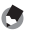

*Megjegyzés --------------------------------------------------------------------------------------------------*

• Az aktuális dőlést a  $\mathbf C$  menü [Szint kalibrálása] elemében lehet beállítani.

## A monitor fényerejének beállítása

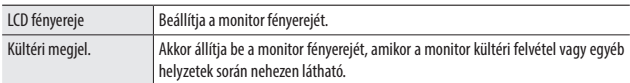

#### A  $\blacktriangle$  menüben beállíthatja a monitor fényerejét.

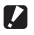

*Vigyázat----------------------------------------------------------------------------------------------------* • Az [LCD fényereje] elemet nem lehet változtatni, ha a [Kültéri megjel.] elemet választotta.

## A lámpa beállítása

A  $\rightarrow$  menü [Főkapcsoló lámpája] pontjában beállíthatja, hogy a főkapcsoló lámpája bekapcsolódjon-e, amikor az eszközt bekapcsolja.

#### A hangerő beállítása

A  $\rightarrow$  menüben beállíthatja a hangerőt.

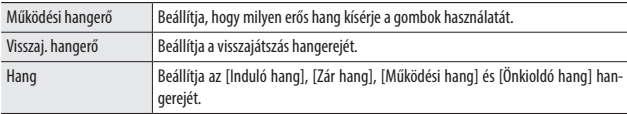

#### Az eszköz automatikus kikapcsolása

A kamera automatikusan kikapcsol, ha egy bizonyos ideig nem használják. A  $\blacktriangle$  menü [Auto, kikapcs] elemében állíthatia be, hogy mennyi idő telien el a kamera kikapcsolásáig.

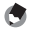

*Megjegyzés --------------------------------------------------------------------------------------------------*

- Az [Auto. Kikapcs] a következő esetekben nem érhető el.
	- Amikor  $\blacksquare$  módban felvételt készít, illetve a  $\mathsf{SCN}$  mód [Időközi felvétel] módjában
	- Videó visszajátszása vagy diavetítés közben
	- Adatfeldolgozás közben
	- Amikor a kamera számítógéphez csatlakozik
	- FlashAir-kapcsolat közben

## A kijelző elhalványítása

A kamera a kijelzőt automatikusan elhalványítja vagy kikapcsolja, ha a beállított idő alatt nem használják. A  $\blacktriangle$  menüben a következő beállításokra van lehetőség.

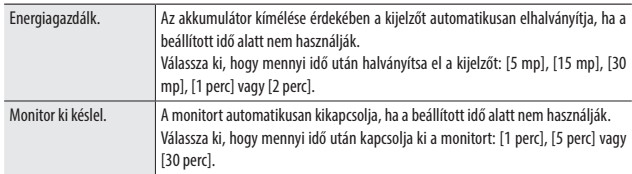

Ha a kamerát használják, visszaáll az eredeti fényerő és kijelzés.

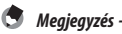

#### • Az [Energiagazdálk.] a következő esetekben nem érhető el.

- Amikor  $\blacksquare$  módban felvételt készít, illetve a  $\mathbf{SCN}$  mód [Időközi felvétel] módjában
- $\cdot$   $\mathbf{\hat{S}}$  módban
- $\cdot$   $\square$  módhan
- Amikor menü jelenik meg
- A váltóáramú adapter használata során
- Az [Monitor ki késlel.] a következő esetekben nem érhető el.
	- $\cdot$  A  $\text{SCN}$  mód [Időközi felvétel] funkciójában
	- Videó visszajátszása vagy diavetítés közben
	- Amikor a kamera számítógéphez csatlakozik
	- Amikor a kamerához audiovizuális eszközt csatlakoztattak

# A GPS beállítása

A kamera a beépített GPS-funkcióval információt kaphat a GPS-műholdakról.

*Vigyázat----------------------------------------------------------------------------------------------------*

- Az olyan helyeken, ahol a földrajzi viszonyok megakadályozzák a rádióhullámok terjedését vagy viszszaverik őket, előfordulhat, hogy nem állnak rendelkezésre GPS-információk.
- A GPS-műholdak helyzete állandóan változik, és ez megakadályozhatja vagy késleltetheti a GPS-információk beszerzését.
- Olyan eszközök, amelyek a GPS-műholdakhoz közeli frekvencián adnak, vagy az erős mágneses mezőt generáló eszközök zavarhatják a GPS-információk vételét, illetve csökkenthetik a GPS-információk pontosságát.
- Vegye figyelembe, hogy időbe telhet, amíg a kamera beolvassa a GPS-információkat, ha huzamosabb ideig nem használták, vagy nagy távolságra szállították attól a helytől, ahol a GPS-információkat legutóbb beolvasták.
- Az erős mágneses mezőt generáló eszközök, illetve a mágneses mezőket akadályozó eszközök zavarhatják a pontos helyadatok beszerzését.
- Előfordulhat, hogy a GPS-funkció adótorony stb. közelében nem működik, valamint olyan helyen, ahol erős elektrosztatikus energiát generálnak.
- A GPS használata, a helyadatok gyűjtése stb. bizonyos országokban és régiókban szabályozás tárgyát képezheti. Amikor a kamerát külföldre viszi, kérdezzen utána utazás előtt a nagykövetségnél vagy utazási irodánál, hogy korlátozás alá esik-e a GPS-funkcióval ellátott kamera behozatala, a GPS-információk naplózása stb.

## GPS-információk megjelenítése

A GPS-funkció használatával a képeken feltüntetheti a helyadatokat.

A GPS-funkció be- és kikapcsolását a C menü [GPS] pontjában végezheti, vagy tartsa nyomva a GPS (D) gombot. A GPS-információkat felvételi módban az eszköz másodpercenként szerzi be.

Felvételi módban a beolvasott GPS-információkat a "Részletes információk megjelenítése" alatt ellenőrizheti (18. o.).

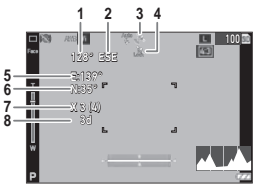

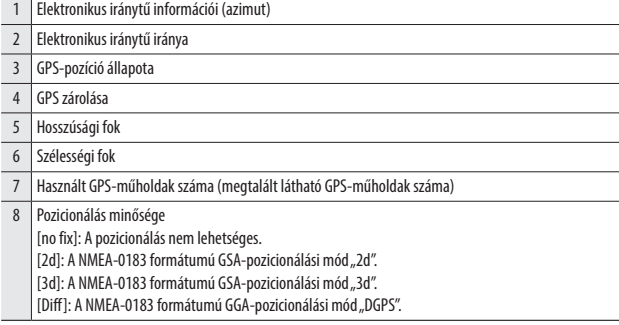

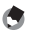

*Megjegyzés --------------------------------------------------------------------------------------------------* • A  $\mathbf C$  menüben beállíthatia, hogyan ielenienek meg a monitoron a GPS-információk [GPS megielen. mód].

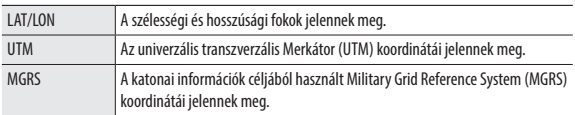

- Visszajátszási módban a képeken rögzített helyinformációkat a "Részletes információk megjelenítése" alatt ellenőrizheti (18. o.).
- Ha a  $\mathbb C$  menü IGPS zárolásal elemét [Be] állásba állítia, védi a beszerzett GPS-információkat. A GPS-információk akkor védettek, amikor a felvételi képernyőn megnyomia a  $\blacktriangleright$  gombot. Az információk védelmét akkor szünteti meg, amikor újra megnyomia a  $\blacktriangleright$  gombot.

## Dátum- és időbeállítások automatikus módosítása

Ha a  $\mathsf C$  menü [GPS időbeállítás] elemét [Be] állásba állítia, lehetőség van a kamera dátum- és időbeállításának a GPS-információk alapján történő módosítására.

#### A kamera útvonalának rögzítése

A GPS-információk segítségével rögzítheti a kamera útvonalát.

*1* **<sup>A</sup>**D **menüben válassza a [GPS-napló] elemet, és nyomja meg a**  d **gombot.**

Megjelenik a [GPS-napló] képernyő.

*2* **Válassza a [Napló rögzítése] elemet, és nyomia meg az <b>ex** gombot.

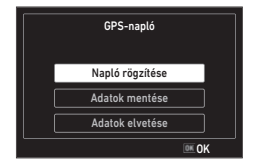

## *3* **Állítsa be a [Naplózási időköz] és [Naplózás időtar.] értékét.**

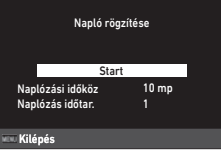

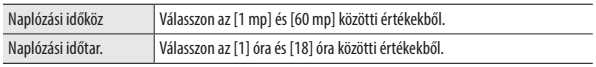

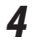

# **4** Válassza a [Start] elemet, és nyomja meg az **az** gombot.

Megkezdődik a GPS-naplózás.

A GPS-naplózás leállításához válassza a [Stop] elemet.

Amikor a beállított naplózási idő eltelt, a GPS-naplózás leáll.

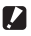

#### *Vigyázat----------------------------------------------------------------------------------------------------* • Amikor a SCN mód [Időközi felvétel] vagy [Időközi videó] pontjában készít felvételt, a [GPS-nap-

- ló] nem érhető el. GPS-naplózás során nem lehet időközi felvételt készíteni.
- A naplózási időköz a következő esetekben ingadozhat.
	- Amikor a kamerát be- vagy kikapcsolják
	- Amikor új műhold információit szerzik be
- Előfordulhat, hogy az adatok beolvasása a [Naplózás időtar.] alatt beállítottnál kb. 1 perccel tovább tart.

#### Naplók mentése

A rögzített naplókat fájlként a memóriakártyára mentheti.

## *1* **A 88. o. 2. lépésénél látható képernyőn válassza az [Adatok mentése] elemet, és nyomja meg a ▶ gombot.**

*2* **Válassza az [NMEA] vagy [KML] lehetőséget, és nyomja meg a**  e **gombot.**

Az eszköz a naplófájlt a memóriakártya "GPSLOG" mappájába menti. A fájlnév egy 001 és 999 közötti sorozatszámból, valamint a hónap és a nap számából áll. (Példa: 001\_0505)

- 
- *Megjegyzés --------------------------------------------------------------------------------------------------*
	- A naplófájlt egy számítógépen lehet ellenőrizni olyan szoftverrel, ami támogatja a fájlt.
	- A naplófájlt törléséhez válassza a 2. lépésben az [Adatok elvetése] lehetőséget. A naplófájlt nem lehet a  $\blacktriangle$  menü [Formázás (kártya)] pontjában törölni.
		-

 $\blacksquare$  *Vigyázat ------*

- Ha a memóriakártya nem áll rendelkezésre írásra, a naplófájlt nem lehet menteni.
- Amikor az eszköz nem olvasta be a GPS-információkat, a naplófájlt nem menti.

## Irányinformációk beállítása

A D menüben beállíthatja, hogy a felvételi képernyőn megjelenjenek-e az irányra vonatkozó információk.

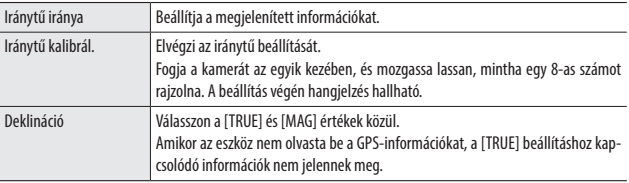

#### GPS-információk feltüntetése

Lehetőség van a beolvasott GPS-információk feltüntetésére a kép jobb alsó részében. Ezt a C menü [Adatok jelzése] elemében állíthatja be.

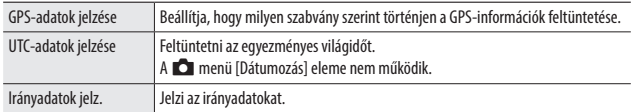

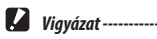

- A feltüntetett GPS-információkat nem lehet törölni.
- A következő esetekben nem lehet a GPS-információkat feltüntetni.
	- Amikor SCN módban [Víz alatti mozgókép] vagy [Nagy sebességű videó] beállításon filmeznek.
	- $\cdot$  **B** (módban
	- Amikor a [Továbbítás mód] beállítása [Gy. s.felv.], [M-folyamat.] vagy [S-folyamatos]

#### Mappa/fájl beállításainak megadása

A mappák és fájlok elnevezése alapértelmezés szerint automatikusan a következők szerint történik.

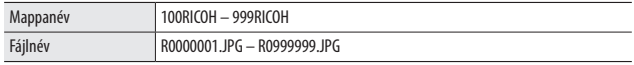

Amikor a fájlszám meghaladja az R0\*\*9999 értéket, az eszköz létrehozza a következő mappát, és a fájlszám R0 $*$   $*$ 0001 lesz. Ha a fájlszáma meghaladja az R0\*\*9999 értéket, és a mappaszám 999, nem lehet több fájlt tárolni az aktuálisan behelyezett memóriakártyán.

A mappa- és fájlneveket módosítani lehet.

#### Új mappa lehetőségei

Amikor a kamerával képeket készít, automatikusan egy mappát hoz létre, és ebben tárolja a készített képeket. Mindegyik mappa neve egy 100 és 999 közötti sorozatszámból és egy 5 karakteres karakterláncból áll. A mappa nevében található karakterlánc módosítható.

#### *1* **<sup>A</sup>**E **menüben válassza az [Új map.lehetőségek] pontot, és nyomja meg a > gombot.**

*2* **<sup>A</sup>**ab **segítségével válasszon beállítást.**

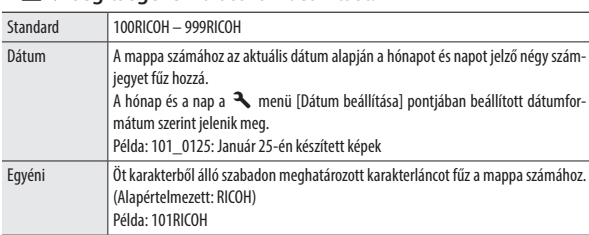

Amikor a [Standard] vagy [Dátum] lehetőséget választja, lépjen tovább a 6. lépésre.

## **7** Válassza az [Egyéni] lehetőséget, és nyomja meg a ▶ gombot.

Megjelenik a szövegbeviteli képernyő.

## *4* **Adjon meg egy mappanevet.**

Akár öt darab egybájtos alfanumerikus karaktert lehet megadni.

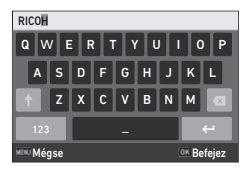

A következő műveletek érhetők el.

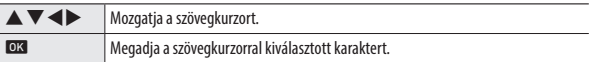

#### **5** A szöveg bevitele után mozgassa a szövegkurzort a ← jelre, és nyomja meg az **QX** gombot.

Megjelenik a megerősítési képernyő.

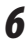

#### *6* **A beállítások ellenőrzése után nyomja meg az** e **gombot.**

*Megjegyzés --------------------------------------------------------------------------------------------------*

• Amikor a mappanév módosítása után legközelebb felvételt készít, új számmal rendelkező mappa jön létre.

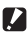

elérte a 9999-et.

*Vigyázat----------------------------------------------------------------------------------------------------* • A maximális mappaszám 999. Ha a mappanevet azt követően módosítja, hogy a mappaszám elérte a 999-et, nem lehet új képeket készíteni. Akkor sem lehet új képeket készíteni, ha a fájlnév száma A beallitások módosítása **A beállítások módosítása**

**5**

#### Fájlnév

Alapértelmezés szerint az eszköz a következő karakterláncokat használja a fájlnév előtagjaként.

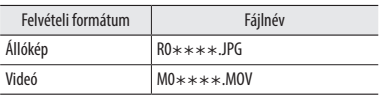

Az állóképek fájlnevének első két karakterét "R0"-ról másra módosíthatja.

**1** A ₹ menüben válassza a [Fájlnév] elemet, és nyomja meg a ▶ **gombot.**

# **2** Válassza az [Egyéni] lehetőséget, és nyomja meg a ▶ gombot.

# *3* **Válasszon egy beviendő karaktert.**

Nagybetűs alfanumerikus karaktereket és a "<sup>"</sup> jelet lehet megadni.

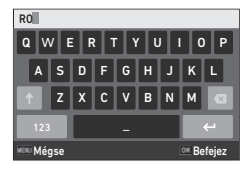

A következő műveletek érhetők el.

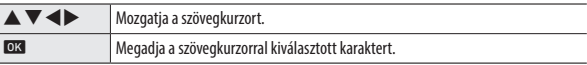

# **4** Nyomja meg az **ez** gombot.

#### Fájl sorozatszáma

A  $\blacktriangle$  menü [Fájl sorozatszáma] elemében be lehet állítani, hogy akkor is folytatja-e a fájlnevek sorozatszámozását, amikor a memóriakártyát kicseréli.

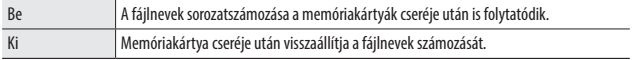

#### Fájlszám visszaállítása

A <sup>3</sup> menü [Fájlszám visszaál.] pontjának végrehajtása esetén az eszköz új számmal ellátott mappát hoz létre, és a fájlszám 0001-ről indul újra.

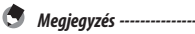

• Amikor a fájlszám eléri a 9999-et, az eszköz új mappát hoz létre, és a fájlszám visszaáll alapértékre.

• Ha a kamerában nincs memóriakártya, a belső memória fájlszámai alapértékre állnak.

#### Szerzői jogi információk megadása

Az Exif-adatokba ágyazott szerzői jogi információkat be lehet állítani.

- *1* **<sup>A</sup>**E **menüben válassza az [Info. megjelen.] elemet, és nyomja**  meg a  $\rightarrow$  gombot.
- *2* **Válassza a [Be] vagy [Ki] lehetőséget, és nyomja meg az** <sup>e</sup> **gombot.**
- **3** Válassza az [Tulaj.jogi info.] lehetőséget, és nyomja meg a ▶ **gombot.**

Megjelenik a szövegbeviteli képernyő.

## *4* **Adja meg a jogtulajdonost.**

Akár 32 darab egybájtos alfanumerikus karaktert és jelet lehet megadni.

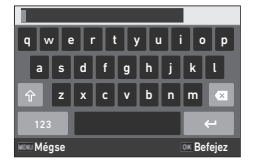

A következő műveletek érhetők el.

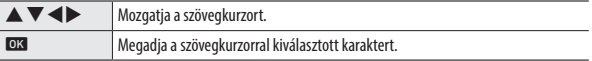

**5** A szöveg bevitele után mozgassa a szövegkurzort a ← jelre, és **i** nyomja meg az **EX** gombot.

Megielenik a  $\blacktriangle$  menü.

Megjelenik a szerzői jog megadott tulajdonosának első 11 karaktere.

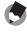

*Megjegyzés --------------------------------------------------------------------------------------------------*

• Visszajátszási módban a szerzői jogi információkat a "Részletes információk megjelenítése" alatt ellenőrizheti (18. o.).

#### Szerzői jogi információk feltüntetése

Lehetőség van a szerzői jogi információk feltüntetésére a kép alsó részében. Ennek beállítása a E menüben történik.

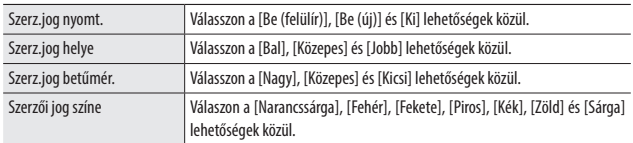

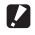

## *Vigyázat----------------------------------------------------------------------------------------------------*

- A feltüntetett szerzői jogi információkat nem lehet törölni.
- A következő esetekben nem lehet a szerzői jogi információkat feltüntetni.
	- Amikor SCN módban [Víz alatti mozgókép] vagy [Nagy sebességű videó] beállításon filmeznek.
	- $\cdot$   $\blacksquare$  módban
	- Amikor a [Továbbítás mód] beállítása [Gy. s.felv.], [M-folyamat.] vagy [S-folyamatos]
	- Amikor az  $\blacktriangle$  menüben nincs beállítva a [Tulai.jogi info.]
- Amikor a [Szerz.jog betűmér.] beállítása [Nagy] vagy [Közepes], előfordulhat, hogy a szerzői jogi információk egy része nem kerül rá a képre.

#### Adott város helyi dátum- és időbeállításának mentése

Az "Eredeti beállítás" (35. o.) alatt beállított dátum és idő szolgál az aktuális tartózkodási hely dátum- és időbeállításaként, és ez jelenik meg a képeken dátumként és időként.

Ha az aktuális tartózkodási helyétől eltérő tartózkodási helyet állít be, lehetősége van az ottani dátum- és időbélyeggel ellátott képek mentésére.

#### *1* **<sup>A</sup>**E **menüben válassza a [Világidő] elemet, és nyomja meg a**  ▶ gombot.

Megjelenik a [Világidő] képernyő.

*2* **Az [Idő beállítása] alatt válassza a [Célállomás] lehetőséget.**

Válassza a [Helyi idő] lehetőséget a dátum és idő aktuális tartózkodási helye szerinti beállításához.

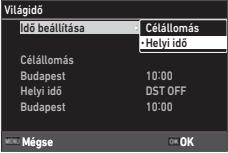

## **3** A [Célállomás] alatt nyomja meg a ▶ gombot, és állítsa be a **nyári időszámítást.**

Ha a beállított városban van nyári időszámítás, kapcsolja be a [DST] lehetőséget.

#### *4* **A város nevét tartalmazó sorban nyomja meg a ▶ gombot, és válassza ki a célállomásul szolgáló várost.**

A célállomásul szolgáló várost 75 város közül választhatja ki.

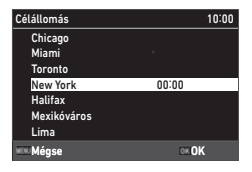

# *5* **Nyomja meg az** e **gombot.**

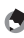

- *Megjegyzés -*
- A [Helyi idő] és [Célállomás] beállítások akkor sem állnak vissza alapértékre, ha a  $\blacktriangle$  menüben végrehajtja a [Újraindítás] elemet.

# Opcionális tartozékok felhelyezése

#### Nagylátószögű lencse

Ha a kamerára felhelyezi a nagylátószögű lencsét (DW-5), 0,8-szoros nagyítással készíthet felvételeket (35 mm-esnek megfelelő fókusztávolság: 22 mm (nagylátószög)).

Nagylátószögű lencse használata esetén a C menü [Lencseadapter be] pontjának beállítása legyen [WIDE]. További részleteket a lencséhez mellékelt felhasználói kézikönyvben talál.

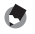

*Megjegyzés --------------------------------------------------------------------------------------------------*

- A lencséhez 37 mm átmérőjű szűrő is kapható. A szűrő hatékony védelmet biztosít a kamerának a karcolások és páralecsapódás ellen.
- Amikor a  $\mathbf C$  menüben a [Lencseadapter be] pontjának beállítása [WIDE], ezeket a beállítási információkat az eszköz az Exif-adatokban rögzíti.

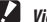

*Viavázat ----------------------------*

• Amikor a  $\mathbf C$  menüben a [Lencseadapter be] pontiának beállítása [WIDE], a beállítható funkciók köre korlátozott.

## Váltóáramú adapter

Ha a kamerát hosszabb ideig folyamatosan tervezi használni, érdemes váltóáramú adaptert használni (K-AC166).

*1* **Kapcsolja ki a kamerát, és nyissa ki az akkumulátor-/kártyafedelet.** *2* **Csatlakoztassa a váltóáramú adapter (Type C) USB-kábelét a kamera USBaljzatához.**

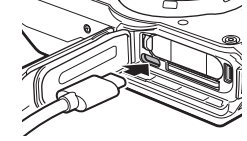

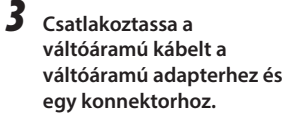

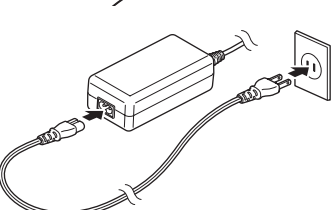

*Vigyázat----------------------------------------------------------------------------------------------------*

- Az akkumulátor-/kártyafedél nyitásakor és zárásakor mindenképpen távolítsa el a vizet és a kamerához tapadt olyan szennyeződéseket, mint a homok, és kerülje az olyan helyeket, ahol a kamera belsejébe szennyeződés juthat.
- Biztonságosan csatlakoztassa a csatlakozódugót és a váltóáramú dugó vezetékét.
- Amikor a kamerát nem használja, húzza ki a váltóáramú adaptert a konnektorból és a kamerából is.
- Ha a váltóáramú adaptert a kamera használata közben csatlakoztatja le a kameráról vagy a konnektorról, adatvesztés történhet.
- Amikor a váltóáramú adaptert használja, ne mozgassa a kamerát a váltóáramú adapternél fogva.
- Előfordulhat, hogy a váltóáramú adaptert az adott országtól vagy régiótól függően nem lehet használni.

# Hibaelhárítás

# Tápegység

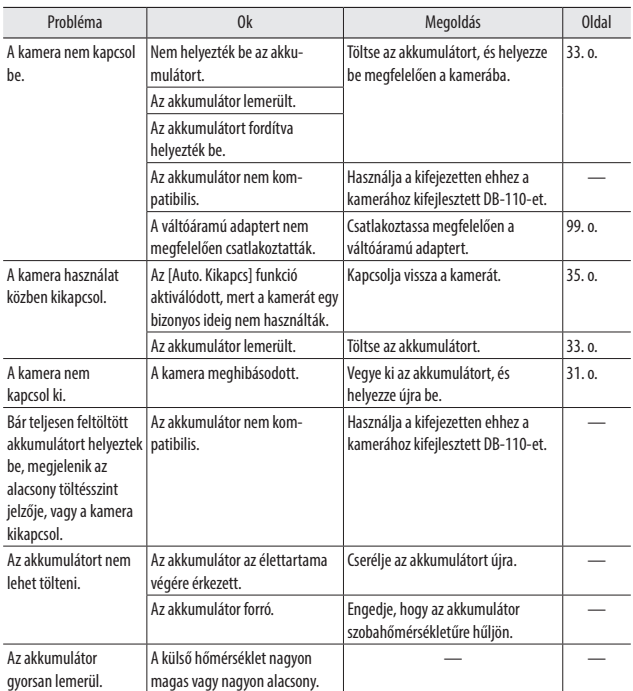

# Felvétel

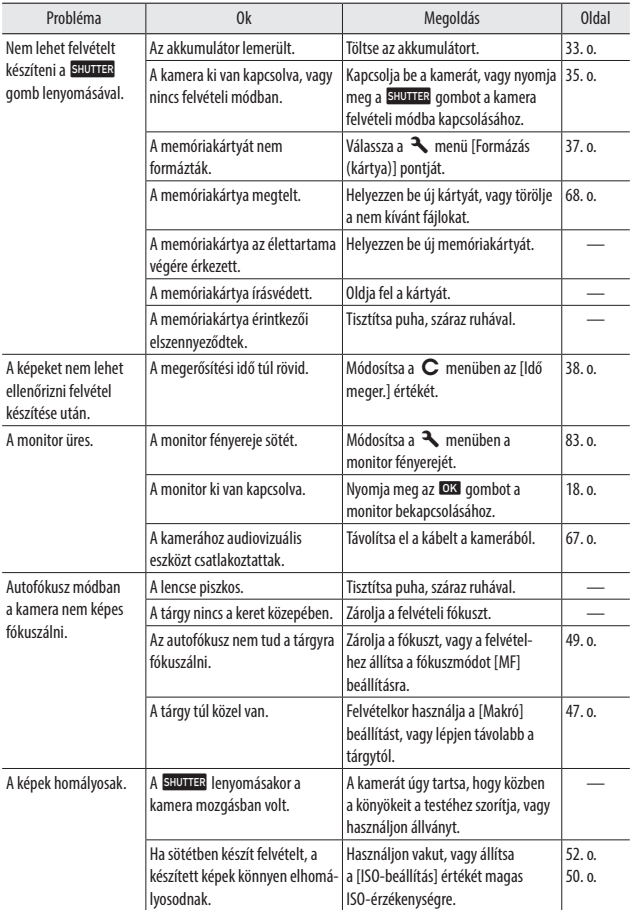

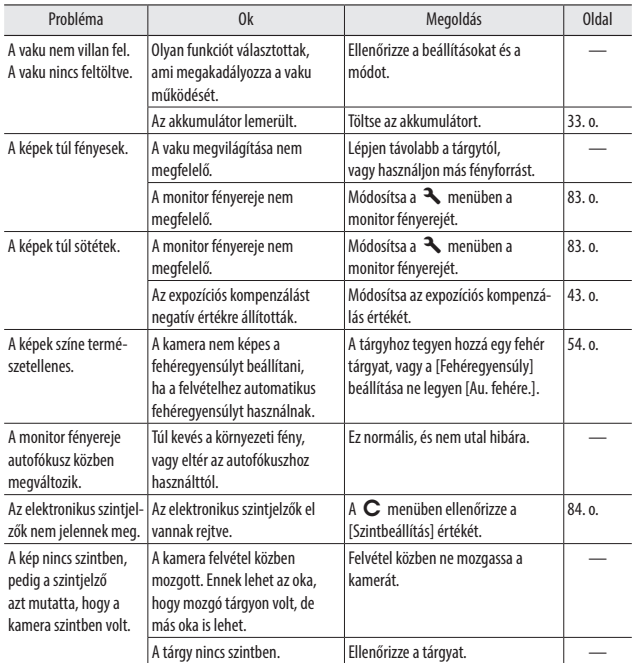

# Visszajátszás/törlés

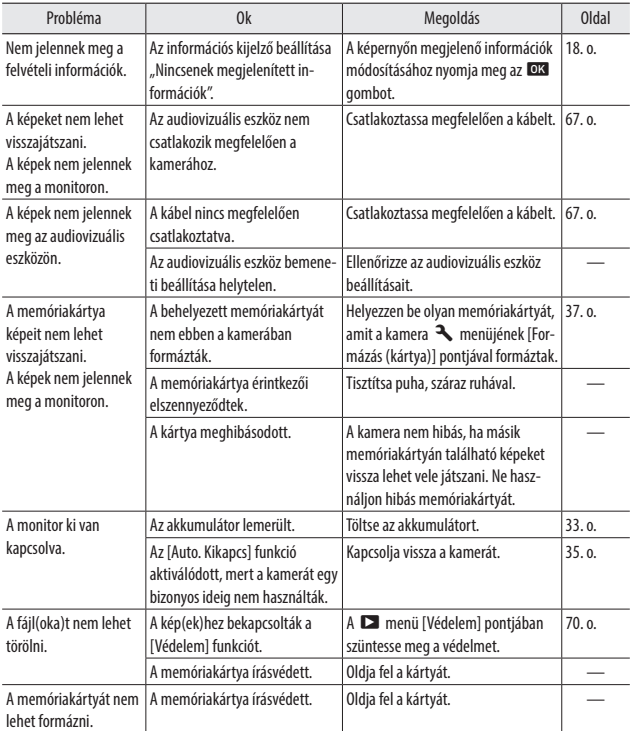

# Egyebek

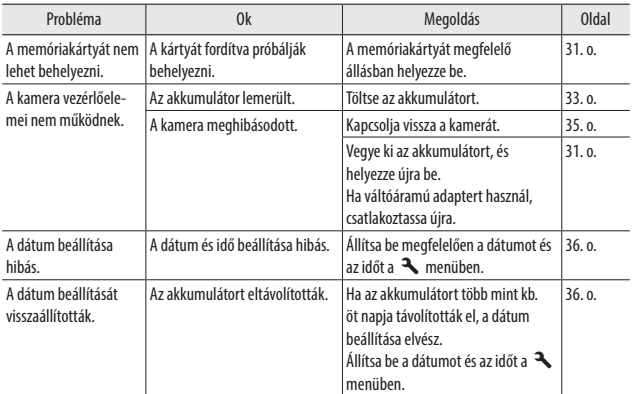

# Hibaüzenetek

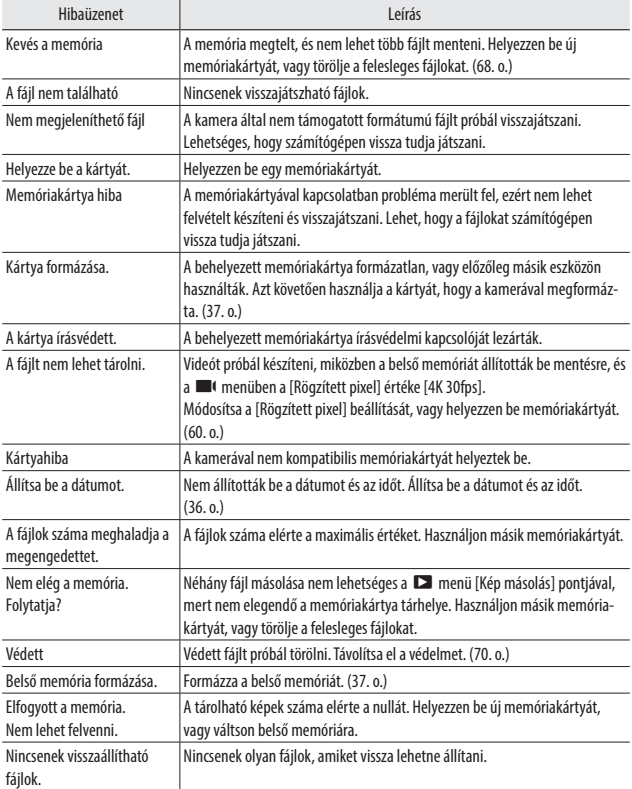

# Fő műszaki adatok

## Kamera

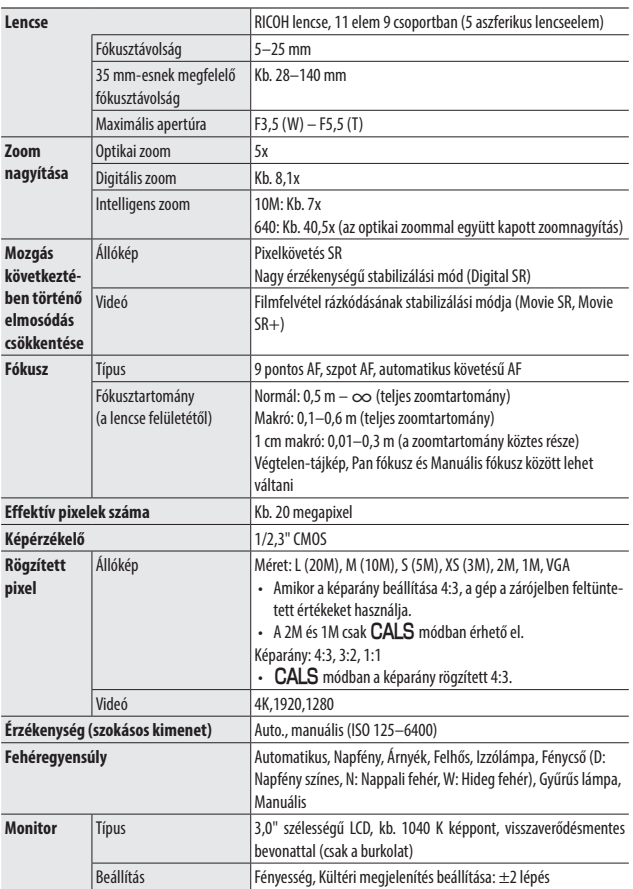
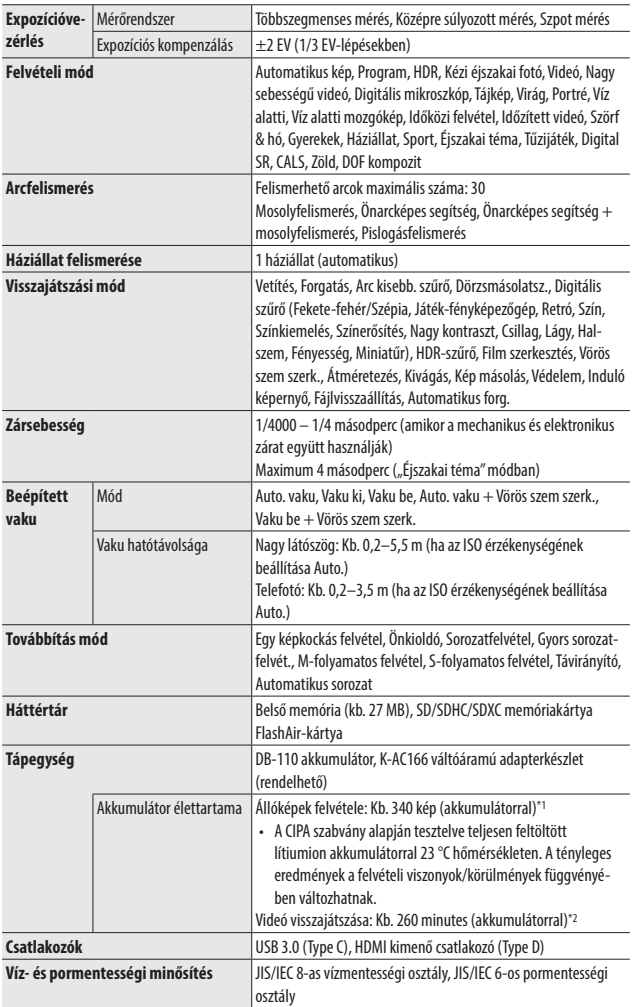

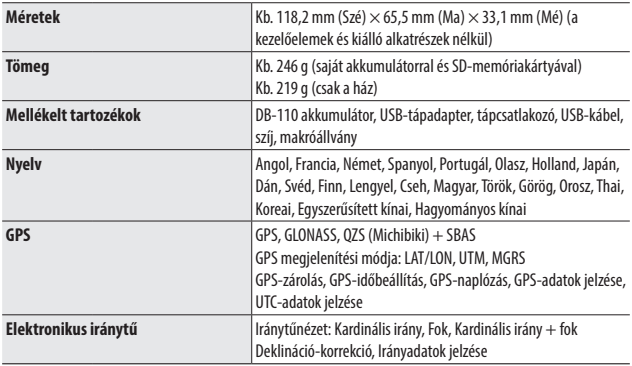

\*1 A képtárkapacitás a CIPA-kompatibilis tesztelés során tárolt képek hozzávetőleges számát jelenti. A tényleges eredmények a felvételi viszonyok/körülmények függvényében változhatnak. (Kivonat a CIPA szabványból: bekapcsolt monitorral, vaku 50%-os használatával 23 °C hőmérsékleten)

\*2 A RICOH saját tesztelése alapján.

# AC-U1/AC-U2 USB-tápadapter

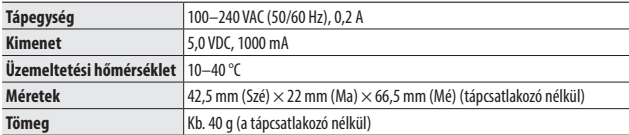

# DB-110 akkumulátor

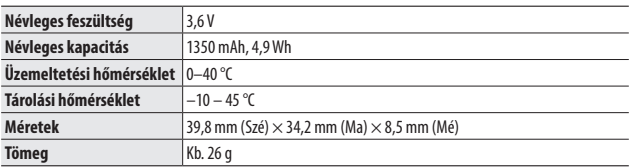

# Képtárkapacitás

A következő táblázat azt tartalmazza, hogy a belső memóriában és különféle formátumú memóriakártyákon körülbelül hány képet és hány másodperc videót lehet menteni.

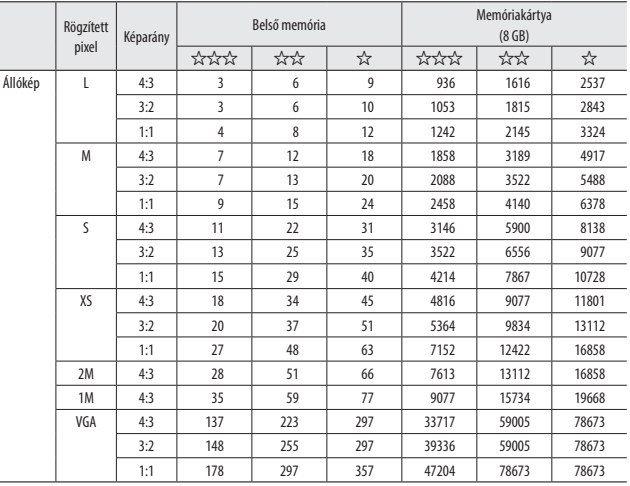

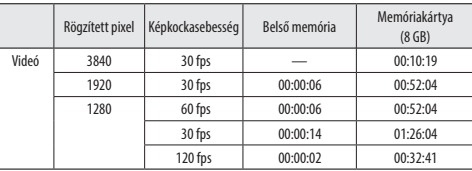

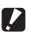

- *Vigyázat----------------------------------------------------------------------------------------------------* • A videókra vonatkozó értékek azt jelzik, hogy összesen milyen hosszúságú videót lehet felvenni. A felvételenkénti maximális felvételi idő 25 perc, vagy 4 GB megfelelője.
- A készíthető képek száma eltérhet a monitoron megjelenített tárolható képek számától.
- A tárkapacitás a felvételi viszonyok és a memória kapacitásának függvényében változik.
- Az alábbi lista azokat a memóriakártyákat tartalmazza, amelyeknek a megfelelő működését ellenőrizték.

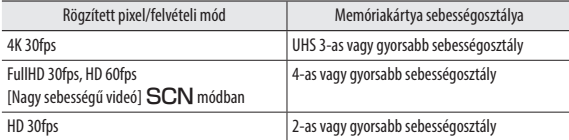

• Ha egy videót olyan memóriakártyára vesz fel, amelynek megfelelő működését nem ellenőrizték, a filmfelvétel leáll, amikor a kártyára írás késik. (A felvétel leállításáig rögzített videót a rendszer menti.) Ha ilyen kártyával játszanak vissza videót, a visszajátszás hangja és a videó nem lesz szinkronban.

## Üzemeltetési környezet

A kamera és a következő operációs rendszerek közötti USB-kapcsolat létrejöttét sikeresen teszteltük.

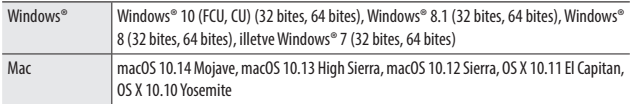

# A kamera használata külföldön

#### USB-tápadapter (AC-U1/AC-U2), váltóáramú adapter (K-AC166) és akkumulátortöltő (BJ-11)

Ezek a termékek 100–240 V feszültségen és 50–60 Hz frekvencián használhatók.

Utazás előtt vásároljon a célállomáson használt típusú konnektorokhoz való úti adaptert.

Ezeket a termékeket ne használja transzformátorokkal, mert kárt tehet a kamerában.

#### Televíziós visszajátszás

A felvett képeket videóbemenettel ellátott televíziókon és monitorokon vissza lehet játszani. Használjon kereskedelemben kapható HDMI®-kábelt. 3 m hosszúságú vagy rövidebb HDMI®-kábelt használjon (ajánlott termék: a Panasonic által gyártott RP-CHEU15-K). A RICOH HC-1 HDMI-kábelét nem lehet használni.

Amikor a kamerát külföldön használja, nézzen előre utána a célállomáson használt videókimeneti formátumoknak.

# Használathoz kapcsolódó elővigyázatossági intézkedések

#### Víz- és pormentességi funkció

- A kamera eleget tesz a JIS/IEC 8-as vízmentességi fokozatnak és a JIS/IEC 6-os pormentességi fokozatnak (IP68).
- Miután esőben készít felvételt vagy vízzel lemossa, előfordulhat, hogy a kamera lencseszerelvényéből vagy az állvány kamera alján található menetes furatából víz szivárog. Ez azonban nem jelent problémát, mert a kamerát kétréteges szerkezet védi.
- A kamera belseje nem vízálló vagy pormentes. Ha a kamera belsejébe víz jut, azonnal távolítsa el az akkumulátort, és forduljon a legközelebbi szervizközponthoz.

#### Kamera

- Az akkumulátor-/kártyafedél nyitásakor és zárásakor mindenképpen távolítsa el a vizet és a kamerához tapadt olyan szennyeződéseket, mint a homok, sár és por, és gondoskodjon róla, hogy ne jusson víz a kamera belsejébe. Ne nyissa ki a kamera fedelét tengerparton, tengeren vagy homokos területen. Ha a fedelet felnyitja, a kamerába tengervíz vagy homok kerülhet.
- Az akkumulátor-/kártyafedél nyitása és zárása során ne viseljen gyapjúból készült munkakesztyűt. A kesztyűhöz tapadt olyan szennyeződések, mint a homok és a por a kamera belsejébe kerülhetnek. Ugyanakkor mindenképpen távolítsa el a vizet és a kamerához tapadt olyan szennyeződéseket, mint a homok, és kerülje az olyan helyeket, ahol a kamera belsejébe szennyeződés juthat.
- A fedél felnyitásakor előfordulhat, hogy a fedél belsején vízcseppek vannak. Ebben az esetben használat előtt tisztítsa.
- Ha huzamosabb ideig nem használják a tekerőkapcsolót, a vízálló felépítése miatt előfordulhat, hogy nehéz eltekerni. Ha a tekerőkapcsolót többször eltekeri, visszaáll a zökkenőmentes működése.
- Tengerparton, illetve olyan poros helyeken, mint az építkezéseken óvja a kamerát a homoktól és a portól.
- Ne hagyja a kamerát olyan helyeken, ahol a hőmérséklet rendkívül magas lehet, illetve olyan helyeken, ahol a páratartalom magas, mint például autóban, a tengerparton vagy fürdőszobában.
- Az opcionális váltóáramú adapter csatlakoztatása előtt gondoskodjon a kamera kikapcsolásáról.
- Ne erőltesse az akkumulátor-/kártyafedelet.
- Amikor a kamerát hordozza, ne az akkumulátor-/kártyafedélnél fogja meg.
- Ha a kamerába bármilyen fémtárgy, víz, folyadék vagy egyéb idegen tárgy kerül, azonnal szüntesse be a kamera használatát. Kapcsolja ki a kamerát, távolítsa el a kamerából az akkumulátort és a memóriakártyát, majd javítás céljából lépjen kapcsolatba a legközelebbi márkakereskedéssel vagy szervizközponttal.
- Hideg éghajlatokon előfordulhat, hogy a kamerára került vízcseppek megfagynak. Hibás működést eredményezhet, ha a kamerát úgy használja, hogy vízcseppek fagytak rá. Ne hagyja a kamerán a vízcseppeket.
- Ne ejtse le a kamerát, és ne tegye ki ütésnek.
- Amikor a kamerát hordozza, vigyázzon, hogy ne üsse más tárgyaknak. A lencsét és a monitort különös gondossággal kell védeni.
- Ha a vakut gyors egymás után többször használja, túlmelegedhet. Ne használja a vakut egymás után többször, mint ahányszor szükséges.
- Ne használja a vakut közel a testéhez vagy más tárgyakhoz. Ha ezt az elővigyázatossági intézkedést figyelmen kívül hagyja, az égési sérüléshez vagy tűzhöz vezethet.
- Ha a vakut a tárgy szemeihez közel használja, ideiglenes látáskárosodást okozhat. Különös gondossággal kell eljárni az újszülöttek fényképezése során.
- Ne fordítsa a vakut gépjárművezető felé. Ha ezt figyelmen kívül hagyja, az balesethez vezethet.
- Az akkumulátor a tartós használat során felforrósodhat. Mielőtt a kamerából kiveszi, várja meg, amíg az akkumulátor lehűl.
- Ha közvetlen napfény éri, előfordulhat, hogy a monitort nehéz leolvasni.
- Észreveheti, hogy a monitor fényereje változik, illetve hogy olyan pixeleket tartalmaz, amelyek mindig sötétek vagy világosak maradnak. Ez az LCD-monitorok gyakori jelensége, és nem utal hibára.
- Ne erőltesse a monitort.
- A hőmérséklet hirtelen változásai a víz lecsapódásához vezethetnek, amelynek során látható pára jelenik meg a lencsében, és ez a kamera hibás működését is eredményezheti. Ezt úgy kerülheti el, ha a kamerát műanyag tasakba helyezi, hogy lelassítsa a hőmérséklet változását, és csak akkor veszi ki, amikor a zacskóban a levegő hőmérséklete eléri a környezete hőmérsékletét. Amikor lecsapódás történik, távolítsa el a kamerából az akkumulátort és a memóriakártyát, és várja meg, amíg a vízcseppek eltűnnek.
- A termék sérülésének megakadályozása érdekében ne helyezzen tárgyakat a mikrofon és hangszóró nyílásának furataiba.
- Mielőtt olyan fontos alkalmakon képeket készítene, mint az utazás vagy az esküvők, készítsen próbafelvételt, így ellenőrizheti a kamera rendeltetésszerű működését. Javasoljuk, hogy mindig legyen kéznél ez a kézikönyv és néhány tartalékakkumulátor.

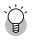

#### *Milyen körülmények okozhatják a pára lecsapódását----------------------------------------------*

- Ha olyan környezetbe megy át, ahol nagyon eltér a hőmérséklet
- Ha a páratartalom magas
- Hideg szobában, azt követően, hogy a fűtőberendezés bekapcsolt, illetve ahol a kamerát légkondicionálóból vagy egyéb eszközből származó hideg levegő éri

## AC-U1/AC-U2 USB-tápadapter

- Használja a mellékelt USB-kábelt.
- Ne tegye ki a tápadaptert komolyabb ütésnek vagy erőnek.
- Ne használja rendkívül magas vagy alacsony hőmérsékletű környezetben, vagy olyan helyeken, ahol rezgés érheti.
- Ne használja olyan helyen, ahol közvetlen napfény vagy magas hőmérséklet éri.
- Töltés után húzza ki a tápadaptert a konnektorból. Ha ezt az elővigyázatossági intézkedést figyelmen kívül hagyja, az tűzhöz vezethet.
- Ne hagyja, hogy egyéb fémtárgyak kapcsolatba kerüljenek a csatlakozásokkal vagy az akkumulátor érintkezőivel, mert ez rövidzárlatot okozhat.
- Az üzemeltetési hőmérséklet-tartomány 10–40 °C. 10 °C alatt hőmérsékleten a töltés tovább tart.

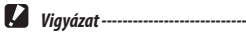

- Az akkumulátorok használata robbanást okozhat.
- A használt akkumulátorokat a helyi elektronikai bolt vagy szupermarket újrahasznosítási dobozába dobja.

#### DB-110 akkumulátor

- Ez egy lítiumion-akkumulátor.
- Az akkumulátor eredetileg nincs teljesen feltöltve, úgyhogy használat előtt töltse fel.
- Ne nyissa fel az akkumulátort, és ne tegyen benne kárt, mert ez tűzhöz vagy személyi sérüléshez vezethet. Arra is ügyeljen, hogy az akkumulátor ne melegedjen 60 °C fölé, és ne tegye ki tűznek.
- Az akkumulátor sajátos jellegzetessége, hogy a használati idő hideg környezetben lerövidülhet, akkor is, ha teljesen fel van töltve. Tartsa az akkumulátort melegen, tegye a zsebébe, vagy legyen kéznél egy tartalékakkumulátor.
- Amikor nem használja, gondoskodjon az akkumulátor eltávolításáról a kamerából vagy akkumulátortöltőből. Az akkumulátorból akkor is szivároghat kis mennyiségű áram, ha kikapcsolták. Ez túlzott kisüléshez vezethet, és használhatatlanná teheti az akkumulátort. Ha az akkumulátort több mint öt napra eltávolítják, a dátum és idő beállítása elvész. Ebben az esetben adja meg újra a dátumot és az időt.
- Ha az akkumulátort huzamosabb ideig nem használják, évente egyszer töltse 15 percig, mielőtt tárolja.
- Olyan száraz, hűvös helyen tárolja, amelynek a hőmérséklete 15 °C és 25 °C között van. Ne tárolja rendkívül magas vagy alacsony hőmérsékleten.
- Miután akkumulátort feltöltötte, ne töltse azonnal újra.
- Az akkumulátort 10 °C és 40 °C közötti hőmérsékletű helyen töltse. Ha akkumulátort magas hőmérsékleten tölti, fokozott elhasználódásnak teheti ki. Ha alacsony hőmérsékleten tölti, előfordulhat, hogy nem tölt fel teljesen.
- Ha az akkumulátor akkor is nagyon rövid ideig használható, amikor teljesen feltöltötte, az akkumulátor az élettartama végére érkezett. Cserélje új akkumulátorra. Mindenképpen a RICOH által biztosított csereakkumulátort használja.
- AC-U1/AC-U2-val az újratöltés kb. 3 órát vesz igénybe (25 °C-on).

#### A kamera karbantartása

- Az ujjlenyomatok és a lencsére kerülő egyéb idegen anyagok hatással lehetnek a képminőségre. Ne érintse meg a lencsét az ujjával.
- A lencsére került port vagy szöszt kereskedelemben kapható fúvóeszközzel távolítsa el, vagy óvatosan tisztítsa a lencsét puha, száraz ruhával.
- Amikor a kamera beszennyeződik, vagy miután a tengerparton használja, gondoskodjon az akkumulátor-/kártyafedél lezárásáról, majd öblítse le a szennyeződést, homokot és sót egy tál csapvízben, és törölje szárazra puha, száraz ruhával.
- Amikor a gumitömítés beszennyeződik, tisztítsa puha, száraz ruhával. A gumitömítésre tapadt szennyeződések vagy a tömítést ért karcolások csökkenthetik a vízállóságot, és vízszivárgást okozhatnak. Amikor a szennyeződést nem lehet tisztítani, vagy a gumitömítésen karcolásokat talál, vigye el a kamerát a legközelebbi márkakereskedésbe vagy szervizközpontba, ahol kicserélik a tömítést.
- Abban a nem valószínű esetben, ha a kamera meghibásodik, forduljon a legközelebbi szervizközponthoz.
- A kamera nagyfeszültségű áramköröket tartalmaz. Ne szerelje szét.
- Ne tegye ki a kamerát olyan illékony anyagoknak, mint a hígító, benzol vagy növényvédőszer. Ha ezt az elővigyázatossági intézkedést figyelmen kívül hagyja, kárt tehet a kamerában vagy a burkolatában.
- A monitor könnyen karcolódik, ne érjen hozzá kemény tárgyakkal.
- A monitor tisztításához használjon szerves oldószereket nem tartalmazó, bármilyen típusú kis mennyiségű monitortisztítóval megnedvesített ruhát.

#### Tárolás

• Ne tárolja a kamerát olyan helyen, ahol a következőnek van kitéve:

Szélsőséges hő vagy páratartalom, a hőmérséklet vagy páratartalom szélsőséges ingadozása

Por, kosz, homok

Komolyabb rezgés

Tartós érintkezés olyan vegyszerekkel, mint a növényvédőszerek, illetve műbőrvagy gumitermékekkel

Erős mágneses mezők (pl. monitor, transzformátor vagy mágnes közelében)

- A kamerát szöszmentes táskában stb. tárolja, hogy megakadályozza a szennyeződések és szösz kamerára kerülését. Ne hordozza a kamerát a zsebében, hogy megakadályozza a szennyeződések és szösz kamerára kerülését.
- Ha a terméket hosszabb ideig nem használja, távolítsa el az akkumulátort.

#### Gumitömítés cseréje

• A gumitömítést két évente cserélje, akkor is, ha nem szennyeződött és nincs vele probléma, hogy megőrizze a kamera vízállóságát. Amikor a kamerát gyakran használják vízben, homokos területen vagy poros helyiségben, ajánlott a cserét évente elvégezni. A gumitömítése cseréje céljából lépjen kapcsolatba a helyi szervizközponttal. (A csere díjköteles.)

#### Tisztítás előtt

- Kapcsolja ki a kamerát.
- Távolítsa el az akkumulátort és a váltóáramú adapter kábelét a kamerából.

# Szavatossági szabályok

Minden olyan kamera esetében, amelyet meghatalmazott és jóhiszemű fényképészeti disztribúciós csatornákon keresztül vásároltak, garantáljuk, hogy az eszköz a vásárlást követő tizenkét hónapon keresztül anyag- és gyári hibáktól mentes lesz. Ez alatt az időszak alatt díjmentesen végezzük a szervizelést és cseréljük a hibás alkatrészeket, feltéve, hogy a kamerán nem látható nyoma ütésnek, homok vagy folyadék által okozott kárnak, nem rendeltetésszerű használatnak, illetéktelen beavatkozásnak, az akkumulátor vagy vegyszerek okozta korróziónak, az üzemeltetési utasításoktól eltérő üzemeltetésnek, illetve nem meghatalmazott szerviz által végzett javításnak. Sem a gyártó, sem meghatalmazott képviselői nem felelősek bármiféle javításért vagy módosításért, kivéve azokat, amelyeket az írásos beleegyezésével végeztek, és nem felelős a késedelmes vagy elmaradt használatból eredő, illetve egyéb közvetett vagy okozott károkért, akár anyag- vagy gyári hiba, akár más okozta; a felek kifejezetten megállapodnak, hogy a gyártó vagy képviselői bármely garancia vagy szavatosság hatályába tartozó akár kifejezett, akár hallgatólagos felelőssége szigorúan az alkatrészek fentiekben meghatározott cseréjére korlátozódik. A nem meghatalmazott szervizek által végzett javítások költségének megtérítése nem lehetséges.

#### A 12 hónapos szavatossági időtartam során követendő eljárás

Ha egy kamera a 12 hónapos szavatossági időtartam során hibásnak bizonyul, vissza kell vinni vagy annak a kereskedőnek, akitől vásárolták, vagy a gyártónak. Ha a gyártónak nincsenek képviselői az adott országban, bérmentesített küldeményben küldje el a kamerát a gyártónak. Ebben az esetben a szükséges kapcsolódó bonyolult vámeljárások miatt hosszabb idő telik el, mielőtt a kamerát visszakapná. Ha a kamera szavatosság hatálya alá tartozik, a javítás és az alkatrészcsere ingyenes, és a kamerát a javítás befejezését követően visszaküldjük. Ha a kamera nem esik szavatosság hatálya alá, a gyártó vagy képviselői a szokásos díjat számítják fel. A szállítási díjakat a tulajdonos fedezi. Ha a kamerát nem abban az országban vásárolták, ahol a szavatossági időtartam alatt szervizelni kívánja, előfordulhat, hogy a gyártó adott országban működő képviselői a szokásos kezelési és szervizdíjakat számítják fel. Ugyanakkor a gyártónak visszaküldött kamerát a jelen eljárás és szavatossági szabályok szerint ingyenesen szervizelik. A küldő azonban minden esetben felelős a szállítási díjakért és a vámokért. Annak érdekében, hogy a vásárlás dátumát szükség szerint bizonyítani tudja, legalább egy évig őrizze meg a kamera vásárlásakor kapott nyugtát vagy számlákat. Mielőtt a kamerát javításra küldi, gondoskodjon róla, hogy a gyártó meghatalmazott képviselőinek vagy engedéllyel rendelkező szervizének küldi, kivéve, ha közvetlenül a gyártónak küldi vissza. Először mindig kérjen árajánlatot a javításra, és csak azt követően bízza meg a szervizt a javítással, hogy a megajánlott szervizdíjat elfogadta.

- **Ezek a szavatossági szabályok nem befolyásolják az ügyfél törvényes jogait.**
- **Bizonyos országokban előfordulhat, hogy a disztribútorjainknál rendelkezésre állnak olyan helyi szavatossági szabályok, amelyek felülírják a jelen szavatossági szabályokat. Ezért azt javasoljuk, hogy vásárláskor tekintse át a termékhez mellékelt szavatossági kártyát, vagy lépjen kapcsolatba az adott országban működő disztribútorral, akitől további információkat kap, és megkapja a jelen szavatossági szabályok egy másolatát.**

#### Európai ügyfelek számára

A régi berendezések, valamint használt elemek és akkumulátorok begyűjtésére és hulladékkezelésére vonatkozó felhasználói információk

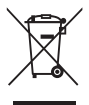

#### 1. Az Európai Unióban

A termékeken, csomagoláson és/vagy kapcsolódó dokumentumokon látható jelzések azt jelentik, hogy nem szabad a használt elektromos és elektronikus berendezéseket, elemeket és akkumulátorokat a vegyes háztartási hulladékkal keverni.

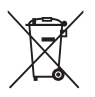

A használt elektromos/elektronikai berendezéseket, elemeket és akkumulátorokat az ilyen termékek megfelelő kezelését, visszanyerését és újrahasznosítását előíró jogszabályok szerint külön kell kezelni.

A termékek megfelelő hulladékkezelésével segít biztosítani, hogy a hulladék előírt kezelése, visszanyerése és újrahasznosítása a megfelelő legyen, és ezáltal megelőzni a környezetet és emberi egészséget érő potenciális negatív hatásokat, amelyek máskülönben felmerülhetnének a hulladékok nem megfelelő kezelése miatt.

Ha a fenti jel alatt egy vegyjel található, az elemekről és akkumulátorokról szóló irányelv szerint ez azt jelzi, hogy az elem vagy akkumulátor az elemekről és akkumulátorokról szóló irányelvben meghatározott adott küszöbérték feletti koncentrációban tartalmaz nehézfémet (Hg = higany, Cd = kadmium, Pb = ólom).

A használt termékek gyűjtésére és újrahasznosítására vonatkozó további információkért lépjen kapcsolatba a helyi hatóságokkal, a hely hulladékkezelési szolgáltatóval, illetve a termék vásárlási helyével.

#### 2. Az EU-n kívüli országokban

Ezek a jelzések csak az Európai Unióban érvényesek. Ha a használt termékeket ki szeretné dobni, lépjen kapcsolatba a helyi hatóságokkal vagy márkakereskedővel, és kérdezze meg, hogy mi a megfelelő hulladékkezelési módszer.

Svájcban: A használt elektromos/elektronikus eszközöket a kereskedők akkor is díjmentesen átveszik, ha nem vásárol új terméket. A további gyűjtőpontok listáját a www.swico. ch vagy www.sens.ch honlapon találja.

## Értesítés az EGT-térség felhasználóinak

Ez a termék eleget tesz a rádióberendezésekről szóló 2014/53/EU irányelv alapvető követelményeinek és rendelkezéseinek.

A CE-megfelelőségi nyilatkozat a következő címen érhető el:

http://www.ricoh-imaging.co.jp/english/support/declaration\_of\_conformity.html ahol ki kell választani a megfelelő terméket.

Európai importőr: RICOH IMAGING EUROPE S.A.S.

Parc Tertiaire SILIC 7-9, avenue Robert Schuman - B.P. 70102, 94513 Rungis Cedex, FRAN-CE

Gyártó: RICOH COMPANY, LTD. 1-3-6, Nakamagome, Ohta-ku, Tokyo 143-8555, JAPAN

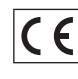

A CE-jelzés az Európai Unió irányelvének való megfelelést jelzi.

# Tárgymutató

# **Számok**

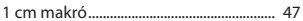

## $\mathbf{A}$

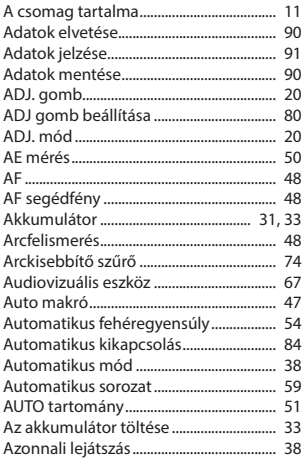

# Á

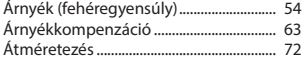

## B

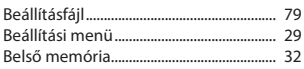

# $\mathsf{C}$

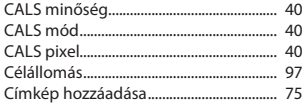

# $\mathsf{Cs}$

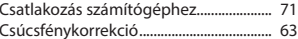

## D

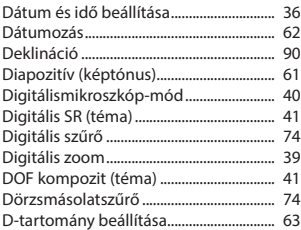

## E

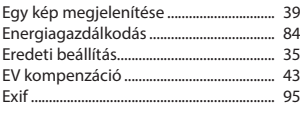

# É

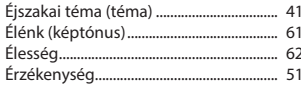

# F

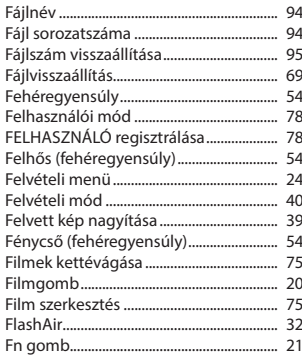

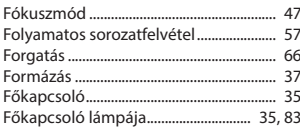

# G

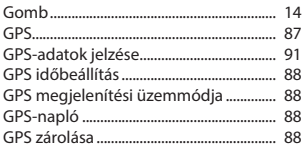

# Gy

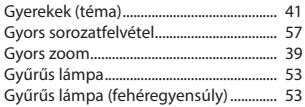

# $\mathbf H$

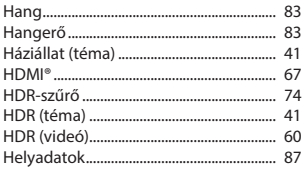

## $\begin{array}{c} \hline \end{array}$

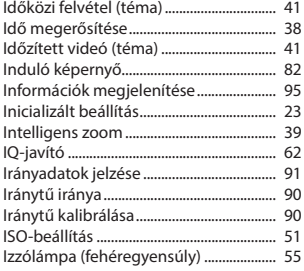

## $\mathbf K$

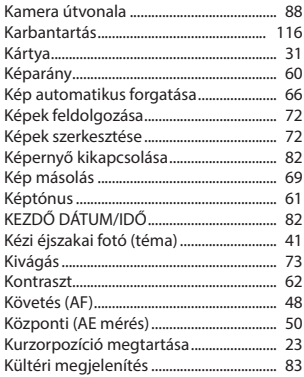

## L

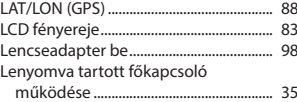

## M

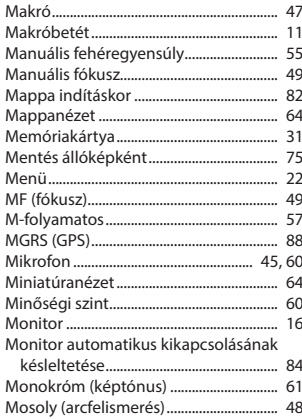

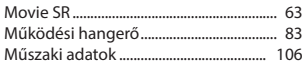

# $\overline{\mathsf{N}}$

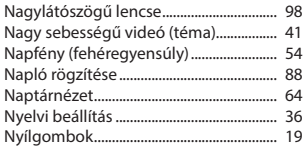

# $\mathbf{o}$

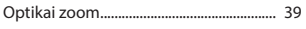

# Ö

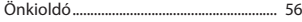

## P

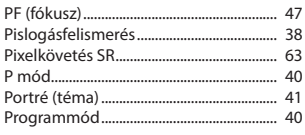

# $\overline{\mathbf{R}}$

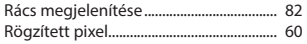

# $\mathsf{s}$

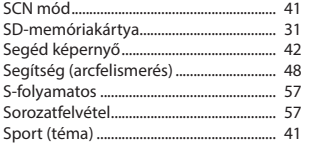

## $s_{\mathbf{z}}$

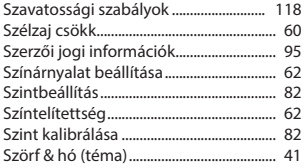

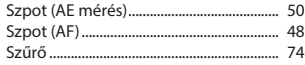

## T

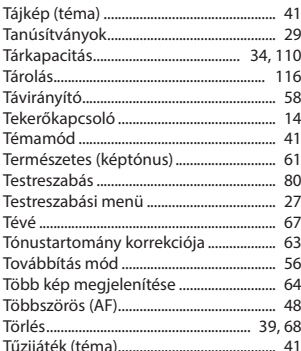

## U

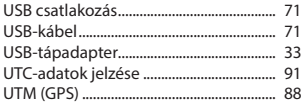

# Ú

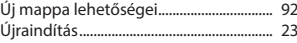

# Ü

```
Üzemeltetési környezet............................. 111
```
#### $\mathbf v$

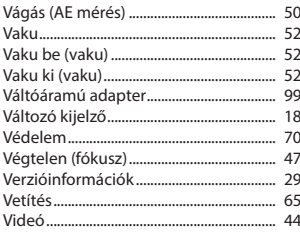

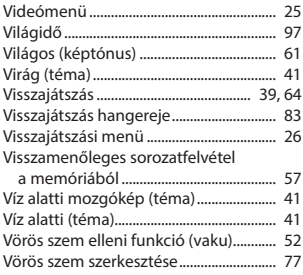

# Z

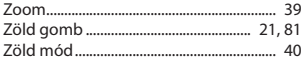

#### **RICOH IMAGING COMPANY, LTD.**

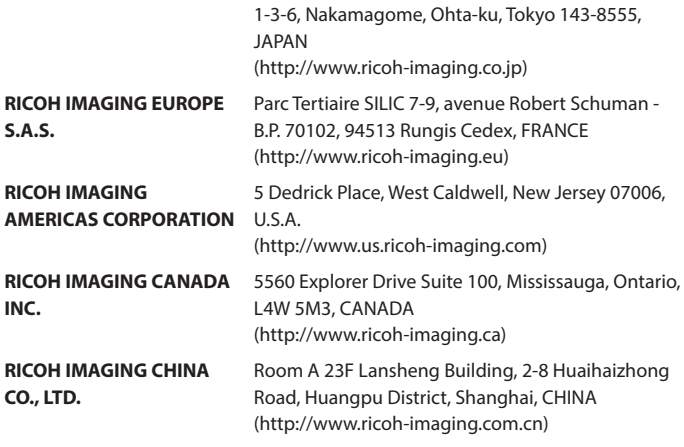

#### **http://www.ricoh-imaging.co.jp/english**

Ezek a kapcsolattartási információk előzetes értesítés nélkül változhatnak. A legújabb információkat a webhelyünkön találja.

RICOH COMPANY, LTD. 2019. február

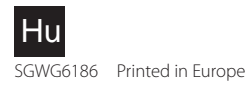